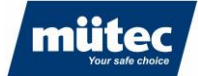

# **HUMY 301**

# **Kontinuierliche Inline-Feuchtemessung von Schüttgütern**

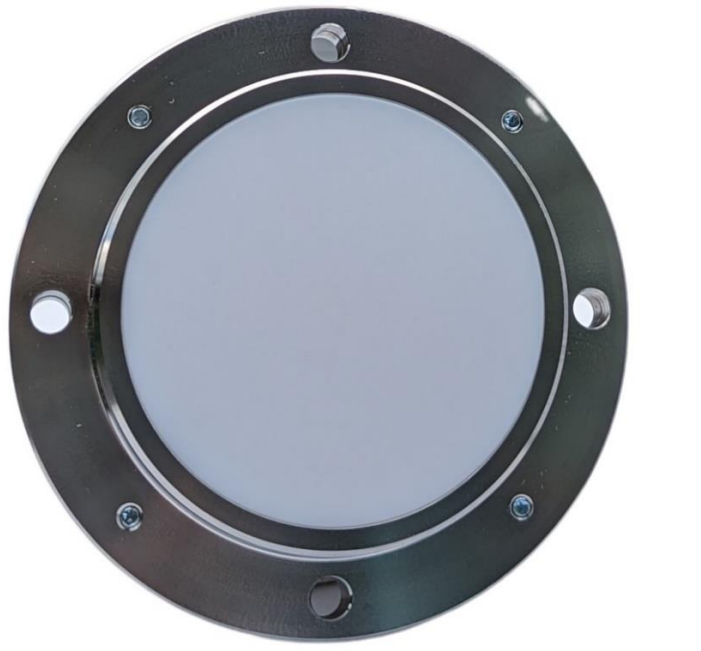

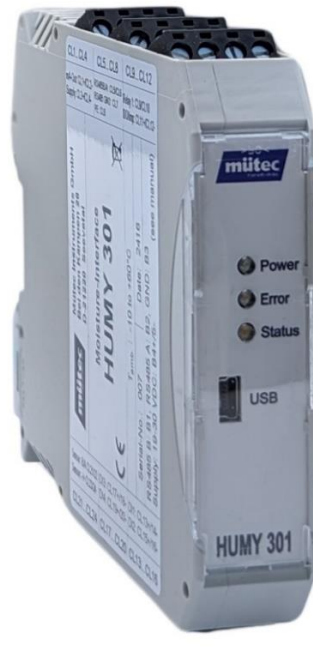

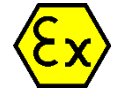

#### **Anwendung**

Die Feuchte in Feststoffen ist ein wichtiger Parameter, der die Qualität eines Produktes und die Wirtschaftlichkeit der Produktion beeinflusst. Dennoch wird in vielen Betrieben die Produktfeuchte ausschließlich im Labor bestimmt. Diese Stichproben-Messungen sind zeitaufwendig und die Ergebnisse liegen nur mit Verzögerung vor.

Das Inline-Feuchtemesssystem HUMY 301 ist die bessere Alternative. Seine Echtzeitmessung ermöglicht eine sofortige Reaktion auf Feuchteänderungen im Prozess. Die Messergebnisse können genutzt werden, um einen Trockner oder eine automatische Befeuchtung zu regeln oder den Prozess kontinuierlich zu überwachen.

#### **Industrien**

Aluminium Bäckereien **Baustoffe** Chemische Industrie **Düngemittel** Energieerzeugung Glasherstellung **Holzindustrie** Mühlen Nahrungsmittelindustrie Oberflächenreinigung Papier und Zellstoff Pharma **Stahlindustrie** Zementindustrie usw.

### **Mütec Instruments – Your safe choice**

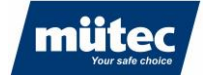

#### **Handbuch**

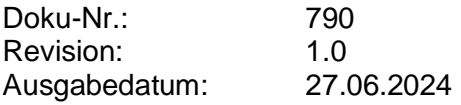

Mütec Instrumente GmbH Bei den Kämpen 26 21220 Seevetal **Deutschland** 

Tel.: +49 (0) 4185 8083-0 Fax: +49 (0) 4185 808380 E-Mail: info@muetec.de Internet: www.muetec.de

Lizenz-, Marken- und Urheberrechtshinweise

#### **Urheberrecht © Mütec Instruments GmbH Alle Rechte vorbehalten**

Dieses Dokument ist urheberrechtlich geschützt. Es unterstützt den Anwender bei der sicheren und effizienten Nutzung des Gerätes. Weitergabe sowie Vervielfältigung dieses Dokuments, Verwertung und Mitteilung seines Inhalts sind verboten, soweit nicht ausdrücklich gestattet. Jede Zuwiderhandlung zieht Schadenersatzansprüche nach sich. Die in diesem Dokument beschriebene Software ist lizenziert und darf nur in Übereinstimmung mit den Lizenzbedingungen verwendet und kopiert werden.

Alle Rechte vorbehalten.

#### **Haftungsausschluss**

Wir haben den Inhalt des gedruckten Dokuments auf Übereinstimmung mit der beschriebenen Hard- und Software geprüft. Dennoch können Abweichungen nicht ausgeschlossen werden, so dass wir keine Garantie für die vollständige Übereinstimmung übernehmen können. Die Angaben in diesem Druckerzeugnis werden regelmäßig überprüft. Korrekturen und Ergänzungen werden in der jeweils folgenden Version vorgenommen. Für Verbesserungsvorschläge sind wir dankbar.

#### **Technische Änderungen vorbehalten**

# **Mütec Instruments – Your safe choice**

790

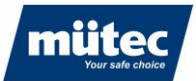

#### **Inhalt**

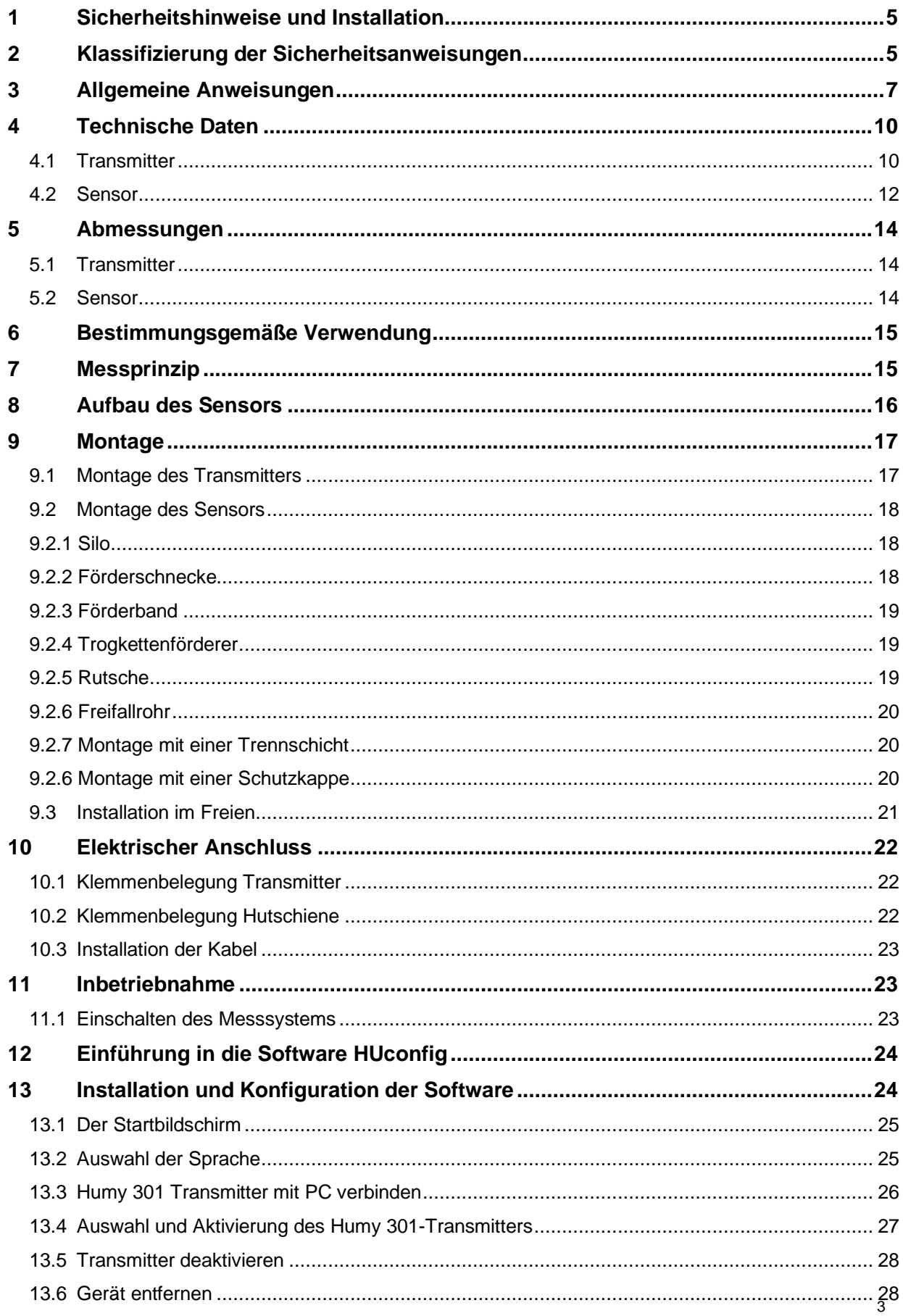

# Mütec Instruments - Your safe choice

Tel.: +49 4185/8083-0 Fax: +49 4185/8083-80 Mail: muetec@muetec.de Web: www.muetec.de

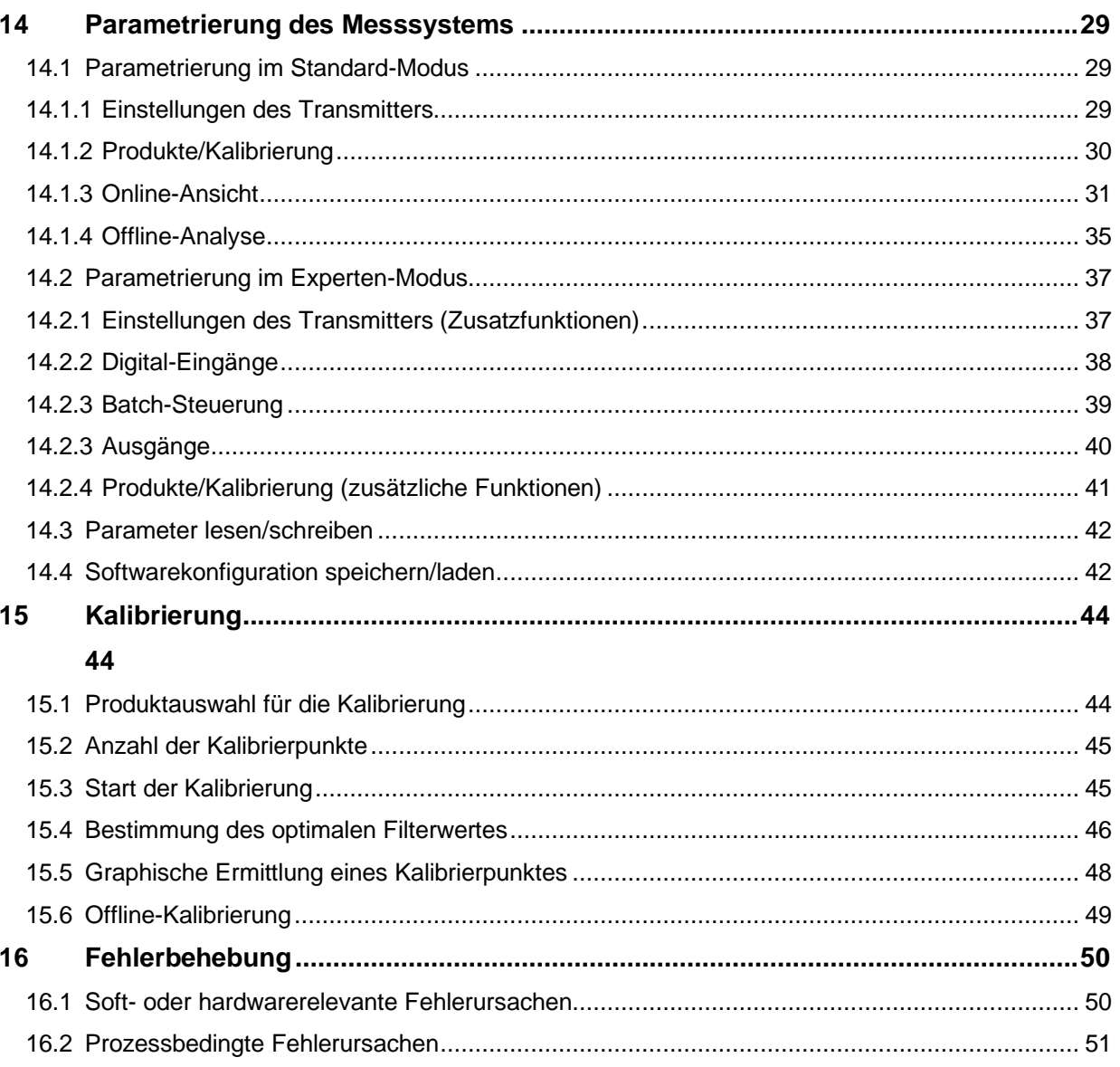

790

# Mütec Instruments - Your safe choice

Bei den Kämpen 26 D-21220 Seevetal-Ramelsloh Tel.: +49 4185/8083-0 Fax: +49 4185/8083-80 Mail:

muetec@muetec.de Web: www.muetec.de

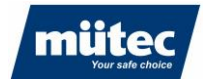

# <span id="page-4-0"></span>**1 Sicherheitshinweise und Installation**

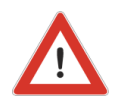

Hinweis: Installation, Betrieb und Wartung dürfen nur von qualifiziertem Fachpersonal durchgeführt werden.

Bei Installation und Betrieb des Gerätes sind die geltenden Sicherheitsrichtlinien (einschließlich der nationalen Sicherheitsrichtlinien), Unfallverhütungsvorschriften und allgemeinen technischen Regeln zu beachten.

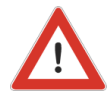

Hinweis: Auf die Schaltkreise des Geräts darf nicht zugegriffen werden.

Reparieren Sie das Gerät nicht selbst, sondern ersetzen Sie es durch ein gleichwertiges Gerät. Reparaturen dürfen nur vom Hersteller durchgeführt werden.

Die sicherheitsrelevanten Daten sind in der Betriebsanleitung oder in anderen Bescheinigungen (falls erforderlich) zu finden.

# <span id="page-4-1"></span>**2 Klassifizierung der Sicherheitsanweisungen**

Diese Anleitung enthält Hinweise, die Sie zu Ihrer persönlichen Sicherheit sowie zur Vermeidung von Sachschäden beachten müssen. Diese Hinweise sind durch ein dreieckiges Warnzeichen hervorgehoben und je nach Gefährdungsgrad wie folgt dargestellt.

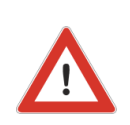

#### **WARNUNG**

bedeutet, dass Tod oder schwere Körperverletzung eintreten können, wenn die entsprechenden Vorsichtsmaßnahmen nicht getroffen werden.

### **VORSICHT**

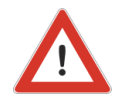

mit einem dreieckigen Warnzeichen bedeutet, dass es zu leichten Körperverletzungen kommen kann, wenn die entsprechenden Vorsichtsmaßnahmen nicht getroffen werden.

### **Mütec Instruments – Your safe choice**

#### **VORSICHT**

ohne dreieckiges Warnzeichen bedeutet, dass Sachschäden auftreten können, wenn die entsprechenden Vorsichtsmaßnahmen nicht getroffen werden.

#### **ACHTUNG**

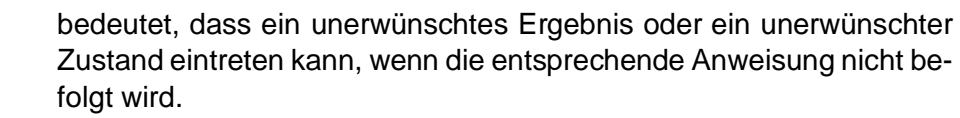

#### **ANMERKUNGEN**

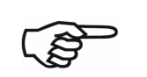

kennzeichnet wichtige Informationen über das Produkt, die Handhabung des Produktes oder den jeweiligen Teil der Dokumentation, soll auf diese besonders aufmerksam machen und ist zu beachten.

Neben den Hinweisen in dieser Anleitung müssen die allgemein gültigen Sicherheitsund Unfallverhütungsvorschriften beachtet werden. Sollten die in diesem Dokument enthaltenen Informationen im Einzelfall nicht ausreichen, können Sie bei unserem Telefonservice weitergehende Informationen erhalten. Bitte lesen Sie diese Anleitung vor der Installation und Inbetriebnahme sorgfältig durch.

# **Mütec Instruments – Your safe choice**

Bei den Kämpen 26 Tel.: +49 4185/8083-0 Mail: [muetec@muetec.de](mailto:muetec@muetec.de) D-21220 Seevetal-Ramelsloh Fax: +49 4185/8083-80 Web: [www.muetec.de](http://www.muetec.de/)

6

# <span id="page-6-0"></span>**3 Allgemeine Anweisungen**

Dieses Gerät hat das Werk in sicherheitstechnisch einwandfreiem Zustand verlassen. Um diesen Zustand zu erhalten und einen gefahrlosen Betrieb des Gerätes sicherzustellen, muss der Anwender die in dieser Betriebsanleitung aufgeführten Hinweise und Warnvermerke beachten.

Das Handbuch enthält aus Gründen der Übersichtlichkeit nicht alle Detailinformationen zu allen Produkttypen und kann daher nicht jeden denkbaren Fall hinsichtlich Installation, Betrieb und Wartung berücksichtigen.

Sollten Sie weitere Informationen wünschen oder sollten spezielle Probleme auftreten, die im Handbuch nicht ausführlich genug behandelt werden, können Sie die notwendigen Informationen telefonisch einholen.

Außerdem weisen wir darauf hin, dass der Inhalt dieses Handbuchs nicht Teil eines früheren oder bestehenden Vertrages, einer Vereinbarung oder eines Rechtsverhältnisses ist oder dieses abändern soll. Sämtliche Verpflichtungen der Mütec Instruments GmbH ergeben sich aus dem jeweiligen Kaufvertrag, der auch die vollständige und allein gültige Gewährleistungsregelung enthält. Diese vertraglichen Gewährleistungsbestimmungen werden durch die in der Anleitung enthaltenen Informationen weder erweitert noch eingeschränkt.

Der Inhalt entspricht dem aktuellen Stand der Drucktechnik. Technische Änderungen im Zuge der Weiterentwicklung bleiben vorbehalten.

#### **WARNUNG**

Der einwandfreie und sichere Betrieb dieses Gerätes setzt sachgemäßen Transport, fachgerechte Lagerung, Aufstellung und Montage sowie sorgfältige Bedienung und Wartung voraus. Das Gerät darf nur für die in dieser Betriebsanleitung genannten Zwecke verwendet werden.

#### **HAFTUNGSAUSSCHLUSS**

Alle Änderungen am Gerät liegen in der Verantwortung des Anwenders, sofern in der Bedienungsanleitung nicht ausdrücklich anders angegeben.

#### **VALIDITÄT**

Das Datenblatt ist nur gültig für das beschriebene HUMY 301 und die in den technischen Daten angegebene Hardware-/Firmware-Version

# **Mütec Instruments – Your safe choice**

#### **QUALIFIZIERTES PERSONAL**

Qualifiziertes Personal sind Personen, die aufgrund ihrer Ausbildung, Erfahrung und Unterweisung sowie ihrer Kenntnisse über einschlägige Normen, Bestimmungen, Unfallverhütungsvorschriften und Betriebsverhältnisse von dem für die Sicherheit der Anlage Verantwortlichen berechtigt worden sind, die jeweils erforderlichen Planungen und Tätigkeiten auszuführen und dabei mögliche Gefahren erkennen und vermeiden können.

#### **VORAUSSETZUNGEN**

Das Fachpersonal muss über Kenntnisse in den folgenden Bereichen verfügen:

- Umgang mit und Kenntnisse von und über Sicherheitsprodukte
- Geltende EMV-Vorschriften
- Geltende Vorschriften für Arbeitssicherheit und Unfallverhütung
- Installation oder Montage des Sicherheitsprodukts
- Inbetriebnahme, Überwachung und Wartung des Sicherheitsprodukts
- Kenntnisse über Geräte / Systeme nach den Normen der Sicherheitstechnik für **Stromkreise**
- Ausbildung oder Unterweisung gemäß den Standards der Sicherheitstechnik in Pflege und Gebrauch angemessener Sicherheitsausrüstung

#### **SICHERHEITSHINWEISE**

Die Sicherheitsvorschriften der Elektrotechnik und der Berufsgenossenschaft sind zu beachten und einzuhalten. Die Nichtbeachtung der Sicherheitsvorschriften kann zum Tod, zu schweren Körperverletzungen oder zu erheblichen Sachschäden führen.

#### **DIREKTE / INDIREKTE BERÜHRUNG**

Der Schutz gegen direktes und indirektes Berühren nach VDE 0100 Teil 410 muss für alle an der Anlage angeschlossenen Komponenten gewährleistet sein. Im Fehlerfall darf es zu keiner gefährlichen Verschleppung von Spannung kommen.

#### **MONTAGE, INBETRIEBNAHME, ÄNDERUNG**

Die Montage, Inbetriebnahme, Änderung und Nachrüstung dürfen nur von qualifiziertem Personal durchgeführt werden. Vor Beginn der Arbeiten muss das Gerät von der Stromversorgung getrennt werden. Die Verdrahtung ist entsprechend dem Verwendungszweck vorzunehmen und zu überprüfen. Eine getrennte Kabelführung für die Hochspannung einerseits und alle anderen Stromkreise andererseits wird empfohlen

# **Mütec Instruments – Your safe choice**

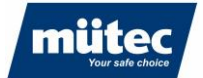

#### **VERTAUSCHEN UND UMKEHREN DER ANSCHLÜSSE**

Treffen Sie Maßnahmen, um Verwechslungen, Verpolungen oder Manipulationen an den Anschlüssen zu vermeiden

### **BESCHÄDIGTES GERÄT**

Nach einem Fehler kann das Gerät beschädigt werden. Der einwandfreie und sichere Betrieb ist dann nicht mehr gewährleistet und das Gerät sollte deshalb ausgetauscht werden. Nur der Hersteller oder eine vom Hersteller autorisierte Person darf das Gehäuse öffnen und das Gerät reparieren. Andernfalls geht jegliche Garantie verloren.

#### **STILLLEGUNG UND ENTSORGUNG**

Das Gerät muss entsprechend den Umweltvorschriften entsorgt werden. Es muss sichergestellt werden, dass ein defektes Gerät nicht wieder verwendet werden kann.

#### **CE-Zeichen, Konformitätserklärung**

Die Geräte sind nach dem Stand der Technik betriebssicher gebaut und geprüft und haben das Werk in sicherheitstechnisch einwandfreiem Zustand verlassen. Die Geräte berücksichtigen die einschlägigen Normen und Vorschriften nach EN 61010 "Sicherheitsbestimmungen für elektrische Mess-, Steuer-, Regel- und Laborgeräte". Das in dieser Betriebsanleitung beschriebene Messsystem erfüllt somit die gesetzlichen Anforderungen der EG-Richtlinien. Mütec Instruments bestätigt die erfolgreiche Prüfung des Gerätes mit der Anbringung des CE-Zeichens

# **Mütec Instruments – Your safe choice**

# <span id="page-9-1"></span><span id="page-9-0"></span>**4 Technische Daten**

# **4.1 Transmitter**

### **Allgemeine Daten**

### **Gehäuse**

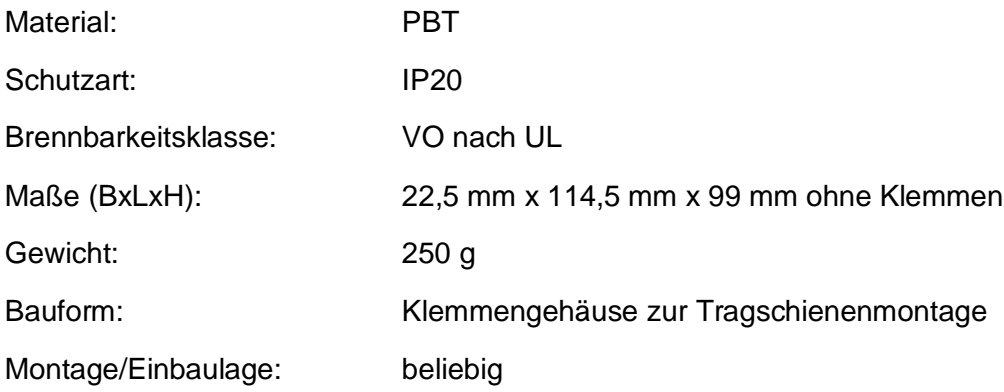

#### **Grenzwerte**

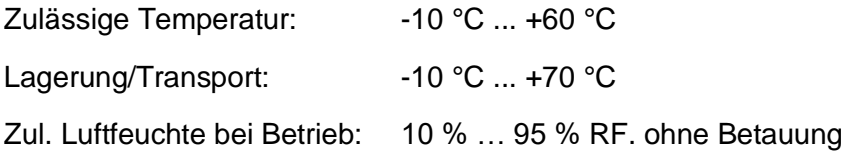

#### **Feuchtemessung**

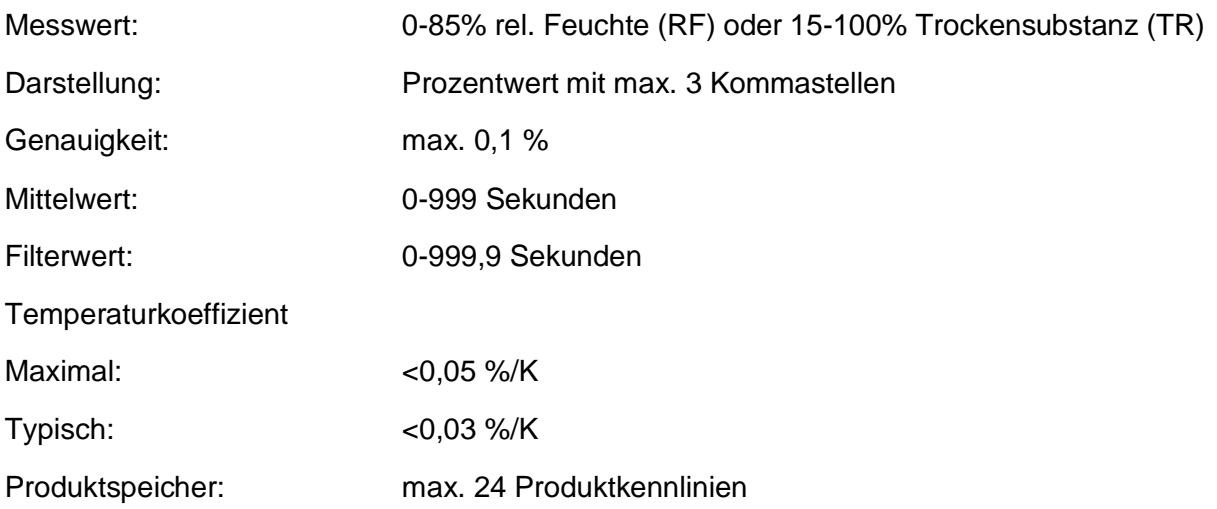

# **Mütec Instruments – Your safe choice**

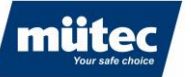

#### **Energieversorgung**

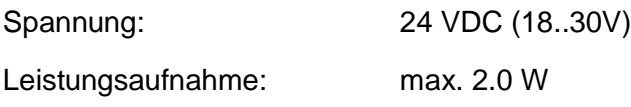

### **Analogausgang:**

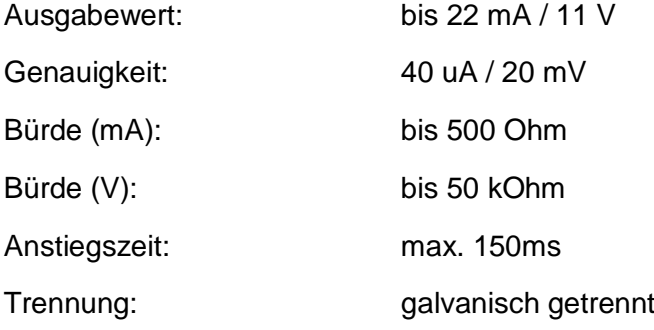

#### **Schaltausgänge**

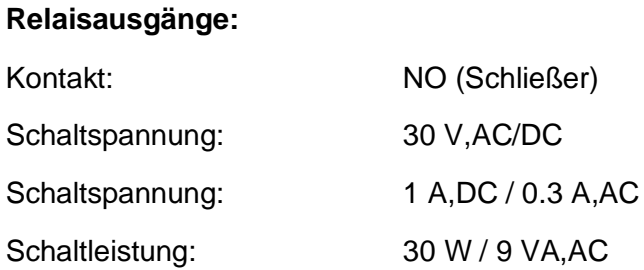

#### **Transistorausgänge:**

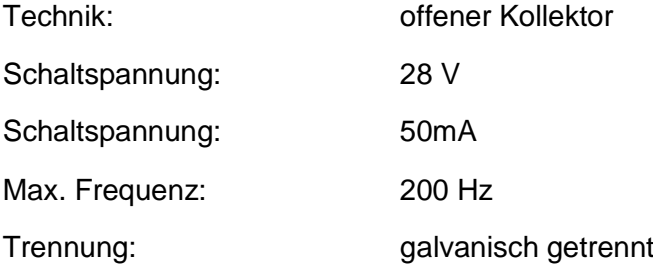

#### **Schalteingänge:**

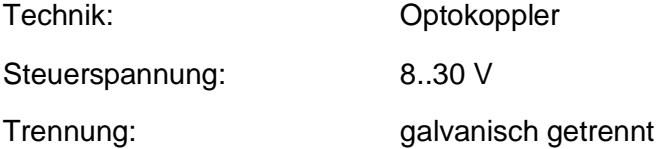

# **Mütec Instruments – Your safe choice**

# **Datenschnittstellen**

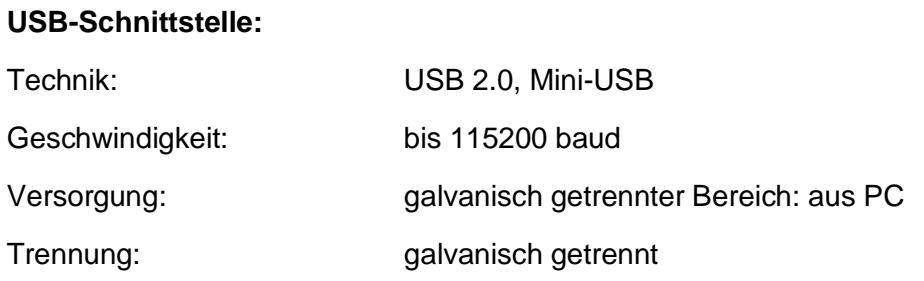

# **RS485-Schnittstelle:**

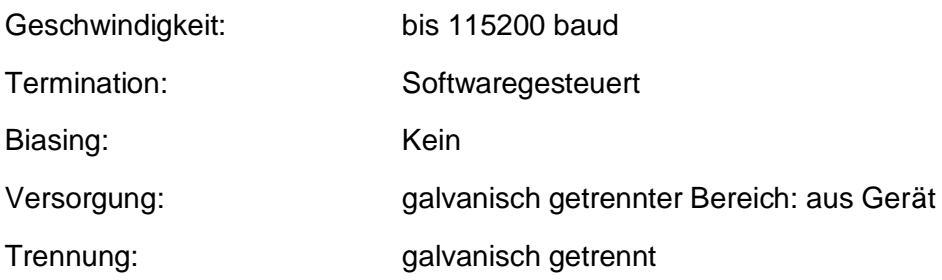

# <span id="page-11-0"></span>**4.2 Sensor**

### **Allgemeine Daten**

### **Gehäuse:**

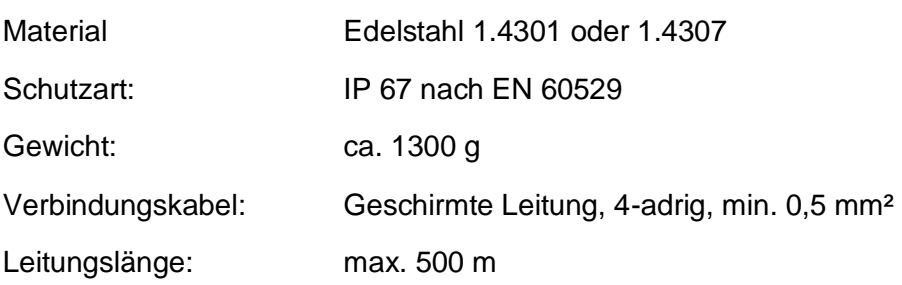

# **Energieversorgung**

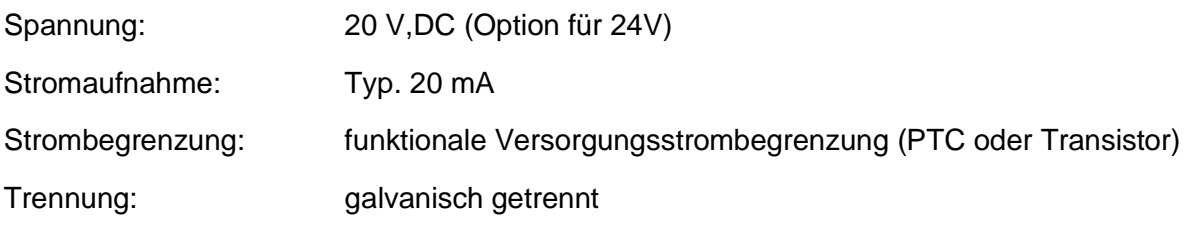

#### 12

# **Mütec Instruments – Your safe choice**

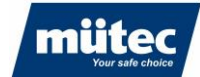

### **Datenverbindung**

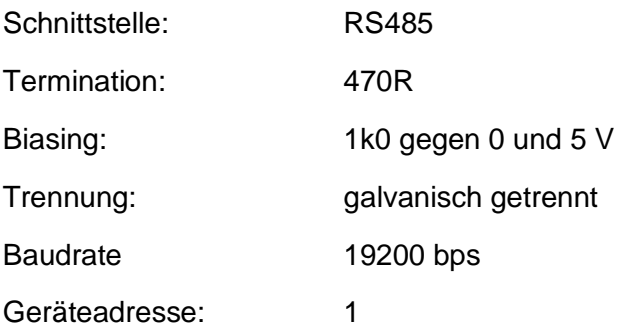

#### **Material**

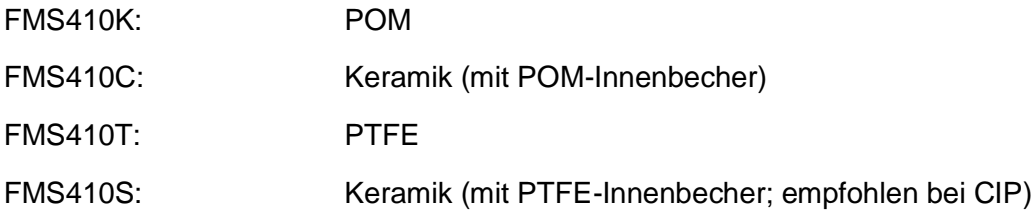

#### **Grenzwerte**

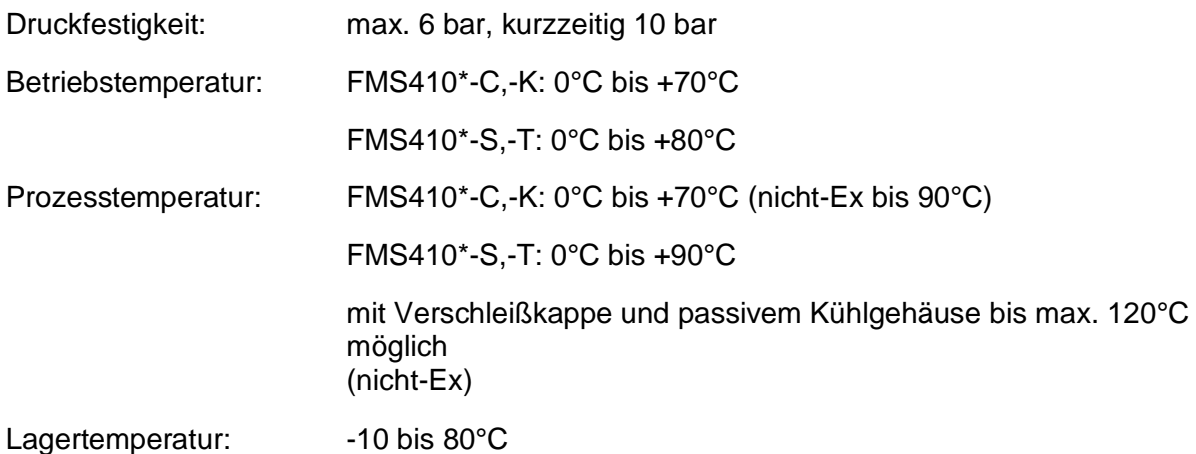

# **Mütec Instruments – Your safe choice**

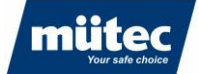

# <span id="page-13-1"></span><span id="page-13-0"></span>**5 Abmessungen**

# **5.1 Transmitter**

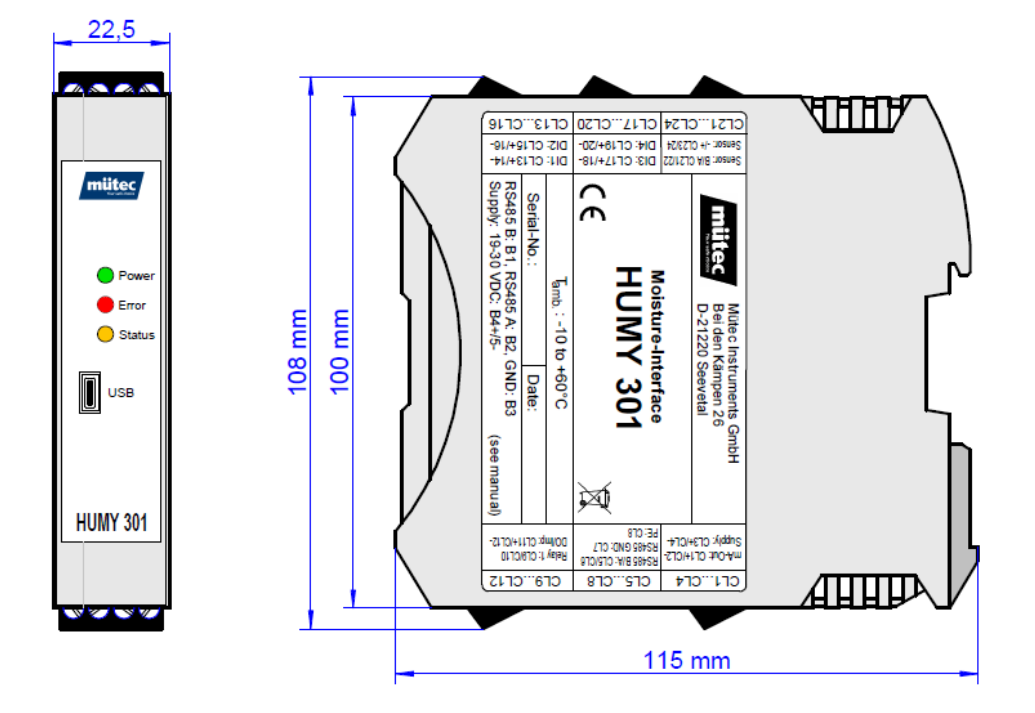

#### <span id="page-13-2"></span>**5.2 Sensor**

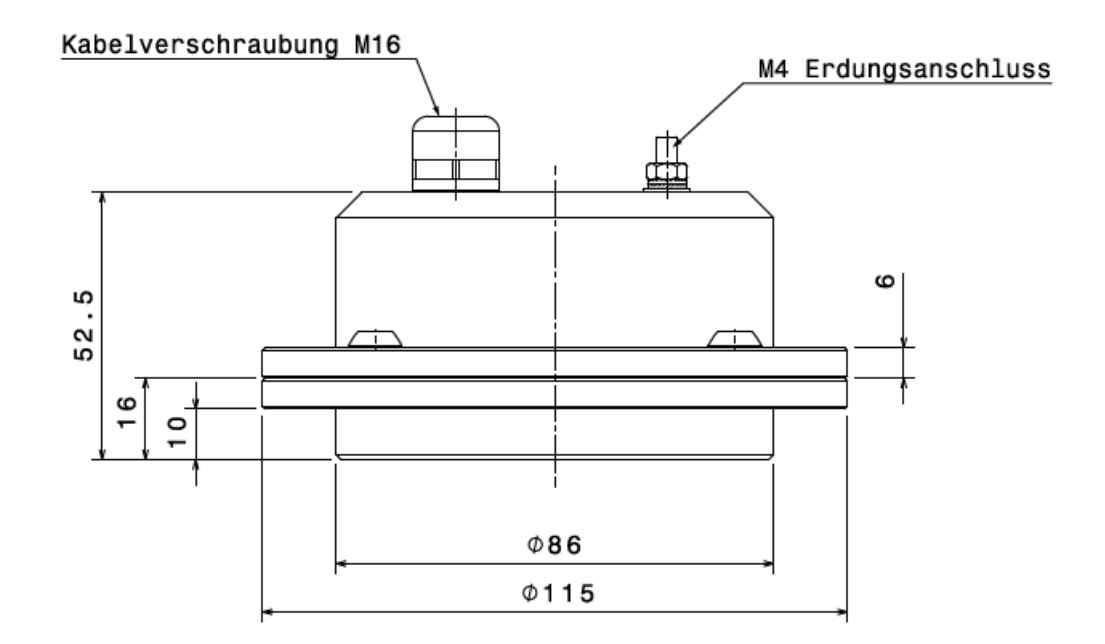

# **Mütec Instruments – Your safe choice**

Bei den Kämpen 26 **Tel.:** +49 4185/8083-0 Mail: [muetec@muetec.de](mailto:muetec@muetec.de)<br>D-21220 Seevetal-Ramelsloh Fax: +49 4185/8083-80 Web: www.muetec.de D-21220 Seevetal-Ramelsloh Fax: +49 4185/8083-80 Web: [www.muetec.de](http://www.muetec.de/)

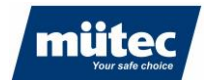

# <span id="page-14-0"></span>**6 Bestimmungsgemäße Verwendung**

Das Feuchtemesssystem besteht aus der Steuer- und Auswerteinheit **HUMY 301** in einem Hutschienengehäuse und der Feuchtesonde **FMS 410**. Das Inline-Messsystem für die Prozessüberwachung garantiert ein problemloses Messen der inneren Produktfeuchte von Feststoffen und Emulsionen. Eine PC-gestützte Bedienungsoberfläche mit einer übersichtlichen Darstellung der Mess-, Alarm- und MIN/MAX-Werte, verbunden mit einer einfachen Editierung und Parametrierung, ermöglicht eine unkomplizierte und einfache Bedienung.

Die Sensorfläche muss in direktem Kontakt mit dem Produkt stehen. Wenn dies nicht möglich ist, kann der HUMY durch einen Abscheider aus Glas oder Kunststoff messen. Luft zwischen Material und Abscheider muss vermieden werden.

Ein konstanter Produktfluss über den Sensor ist wichtig. Statische Messungen sollten vermieden werden. Materialhöhe an der Messstelle sollte konstant sein (z.B. durch Verwendung eines Schiffes auf einem Förderband). Wenn dies nicht möglich ist, sollte die Materialhöhe mindestens 10 cm betragen.

Die Geschwindigkeit des Materials muss konstant sein. Die Schüttdichte muss konstant sein oder es müssen verschiedene Kalibrierkurven pro Dichte erstellt werden.

Die Kalibrierung erfolgt bei laufendem Prozess und mit mindestens zwei Punkten (höchst- und niedrigstmöglichstes Feuchtegehalt), besser mit bis zu 5 Punkten. Die Proben müssen in der Nähe des Sensors zu dem Zeitpunkt genommen werden, an dem der Rohwert für den Kalibrierpunkt ermittelt wird.

# <span id="page-14-1"></span>**7 Messprinzip**

Der HUMY-Sonde für die kapazitive Feuchtemessung liegt das Prinzip des offenen Kondensators zugrunde. Das vor der Messblende befindliche Schüttgut dient dabei als Dielektrikum des Messkondensators. Eine elektronische Messwert-Aufbereitung und Temperaturkompensation schon in der Sonde ermöglichen eine sichere Datenübertragung auch über eine größere Entfernung.

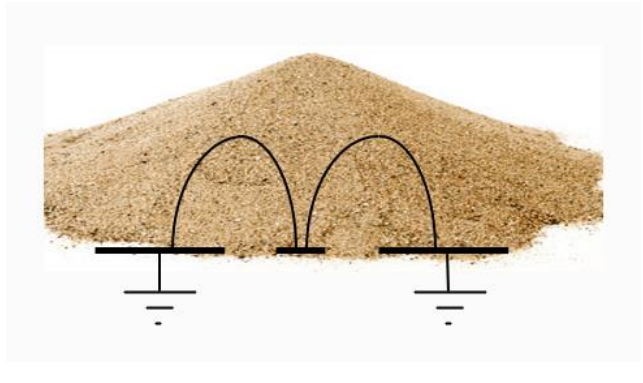

Abbildung 3: Messprinzip

#### 15

# **Mütec Instruments – Your safe choice**

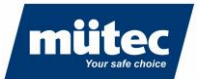

# <span id="page-15-0"></span>**8 Aufbau des Sensors**

Eingebaut in ein massives zylindrisches Edelstahlgehäuse ist die Sonde weitestgehend unempfindlich gegen äußere Einflüsse. Ein spezieller Innenverguss schützt die gesamte Elektronik vor dem Eindringen von Feuchtigkeit und erhöht die Resistenz gegen Laugen, Säuren und Lösungsmittel. Der elektrische Anschluss erfolgt über eine feste Kabelverbindung in der Sonde und garantiert durch die hochwertige PG-Verschraubung eine Dichtigkeit von IP67. Die Dicke des Dielektrikums kann zwischen 20 bis 100 mm betragen und wird von der Art des Schüttgutes bestimmt. Elektrische Leitfähigkeit, pH-Wert oder Oberflächenstruktur haben keinen Einfluss auf die Messung, wohl aber die Dichte. Die Messfläche der Sonde ist empfindlich und muss vor mechanischen Einwirkungen geschützt werden. Für spezielle Anwendungen mit erhöhtem Abriebrisiko wird sie durch eine aufgesetzte Keramikscheibe verstärkt.

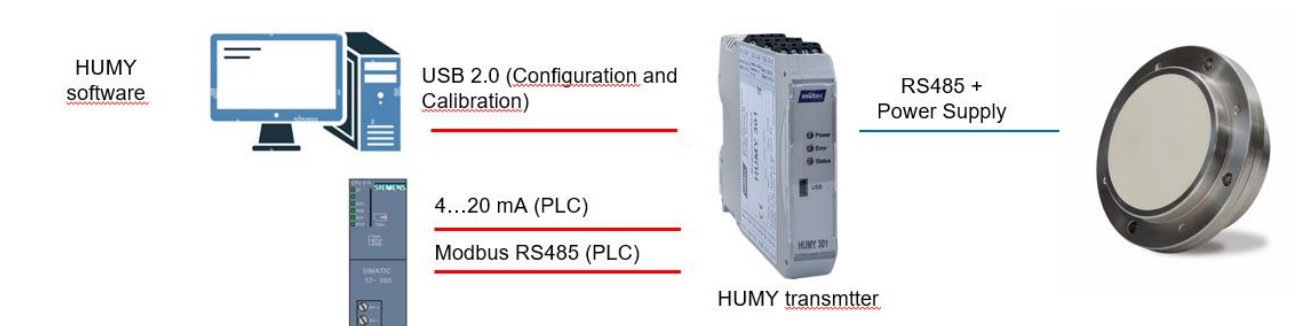

### **Mütec Instruments – Your safe choice**

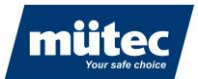

# <span id="page-16-1"></span><span id="page-16-0"></span>**9 Montage**

# **9.1 Montage des Transmitters**

Das ME-MAX-Gehäuse ist mit einem 5-poligen TBUS-Verbinder/Tragschienen-Connector kombinierbar. Über den in die Hutschiene eingerasteten TBUS-Verbinder kann die RS485-Schnittstelle und die Versorgungs-spannung komfortabel durchverdrahtet werden. Die TBUS-Verbindung entsteht selbstaufbauend im Raster der beteiligten Geräte. Ein aufwendiges Vorprojektieren oder ein Nacharbeiten der TBUS-Verbindung vor Ort gehört damit der Vergangenheit an.

Das ME-MAX-Gehäuse ist mit einem 5-poligen TBUS-Verbinder/Tragschienen-Connector kombinierbar. Über den in die Hutschiene eingerasteten TBUS-Verbinder kann die RS485-Schnittstelle und die Versorgungs-spannung komfortabel durchverdrahtet werden. Die TBUS-Verbindung entsteht selbstaufbauend im Raster der beteiligten Geräte. Ein aufwendiges Vorprojektieren oder ein Nacharbeiten der TBUS-Verbindung vor Ort gehört damit der Vergangenheit an.

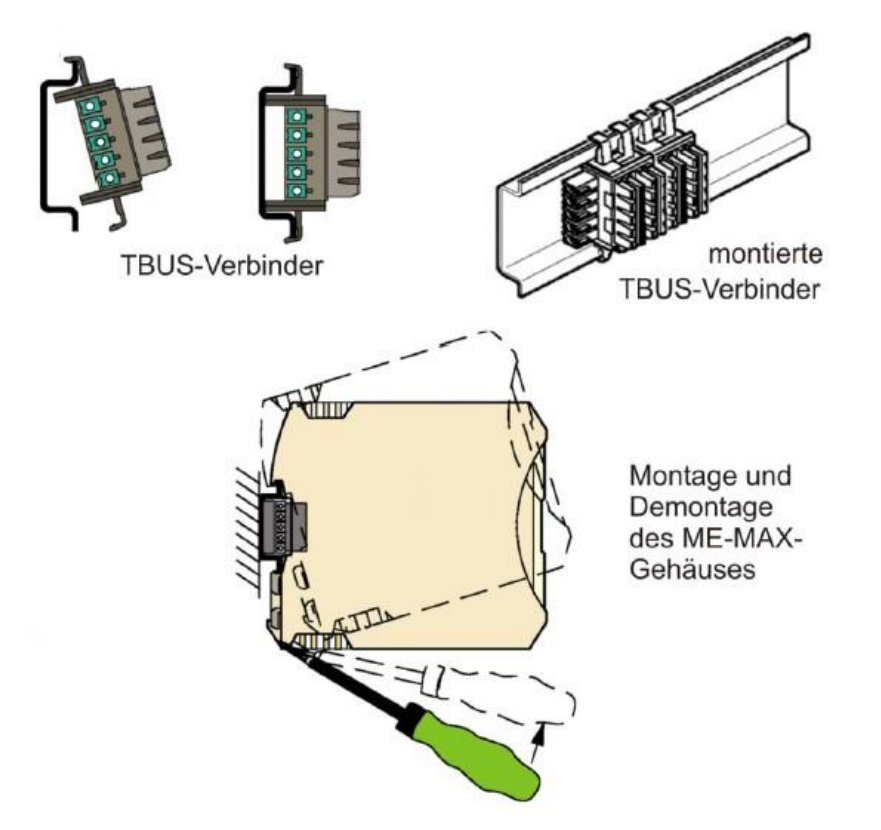

# **Mütec Instruments – Your safe choice**

Bei den Kämpen 26 Tel.: +49 4185/8083-0 Mail: [muetec@muetec.de](mailto:muetec@muetec.de) D-21220 Seevetal-Ramelsloh Fax: +49 4185/8083-80 Web: [www.muetec.de](http://www.muetec.de/)

17

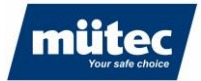

# <span id="page-17-0"></span>**9.2 Montage des Sensors**

Der HUMY 301 ist für eine kontinuierliche Feuchtemessung im Produktionsstrom konzipiert. Die Voraussetzung für eine korrekte Feuchtemessung in Schüttgütern ist immer die richtige Wahl des Einbauortes für die Feuchtesonde. Bei Schüttgutrutschen oder Förder-bändern muss außerdem darauf geachtet werden, dass das Messgut mit einer möglichst gleichmäßigen Schichthöhe über die Sonde geführt wird.

### **9.2.1 Silo**

<span id="page-17-1"></span>Installation am Ablauftrichter eines Silos

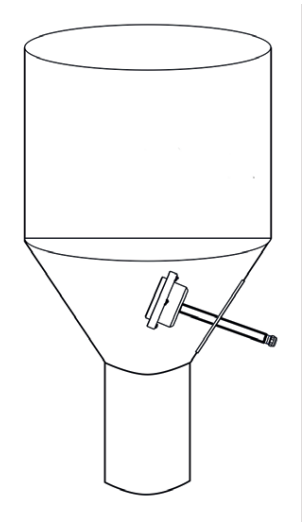

### **9.2.2 Förderschnecke**

<span id="page-17-2"></span>Montage des Feuchtesensors am Ausgang einer Förderschnecke

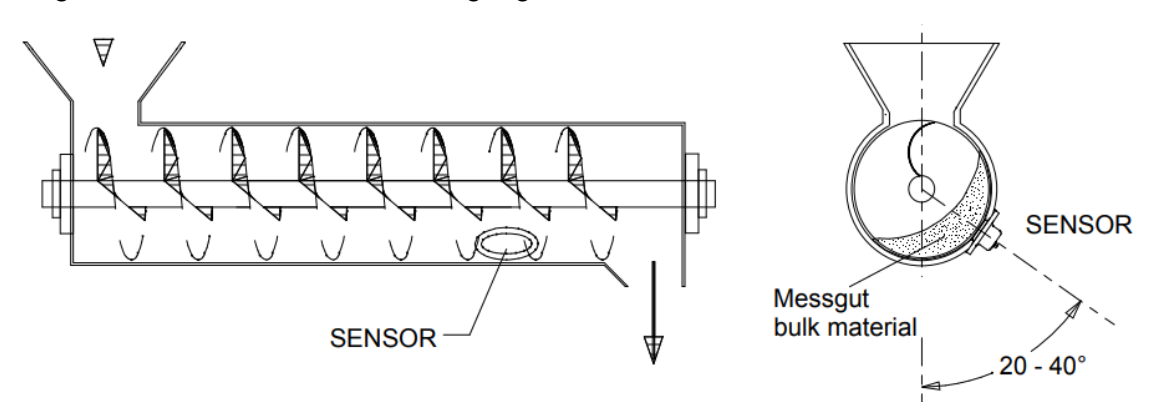

# **Mütec Instruments – Your safe choice**

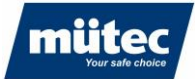

# **9.2.3 Förderband**

<span id="page-18-0"></span>Installation auf einem Förderband

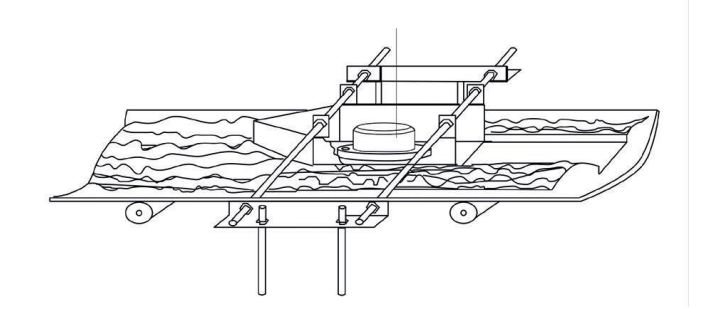

# **9.2.4 Trogkettenförderer**

<span id="page-18-1"></span>Installation auf einem Trogkettenförderer

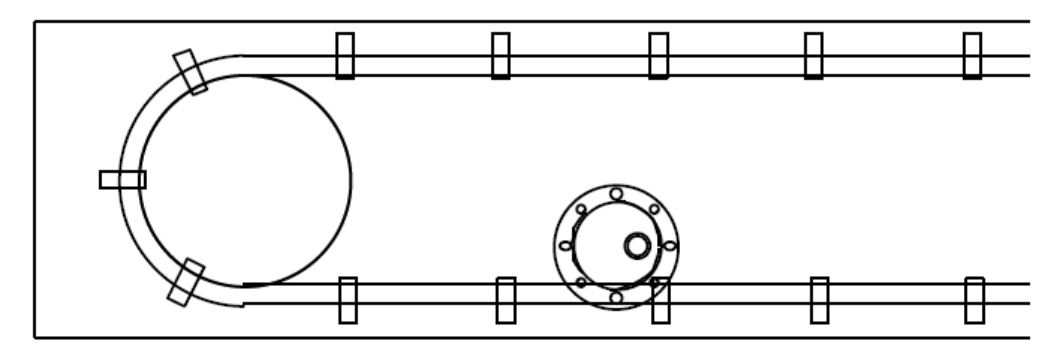

# **9.2.5 Rutsche**

<span id="page-18-2"></span>Installation auf einer Rutsche

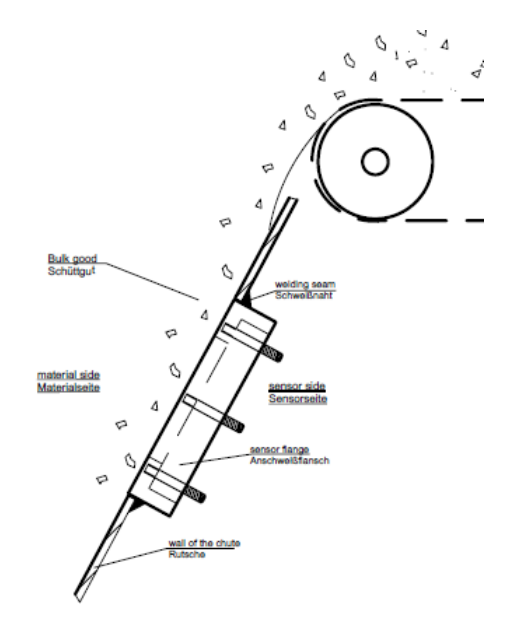

# **Mütec Instruments – Your safe choice**

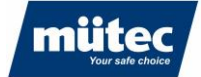

### **9.2.6 Freifallrohr**

<span id="page-19-0"></span>Installation in einer Freifallanwendung:

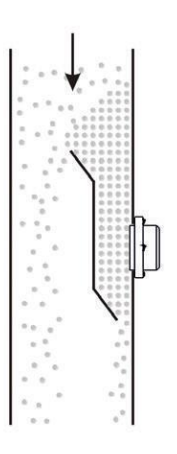

#### **9.2.7 Montage mit einer Trennschicht**

<span id="page-19-1"></span>Die indirekte Montage der HUMY-Sonde wird notwendig, wenn die Wandstärke 10 mm und mehr oder die Wand eine Krümmung aufweist. In solchen Fällen empfiehlt sich die Verwendung eines Anschweissflansches.

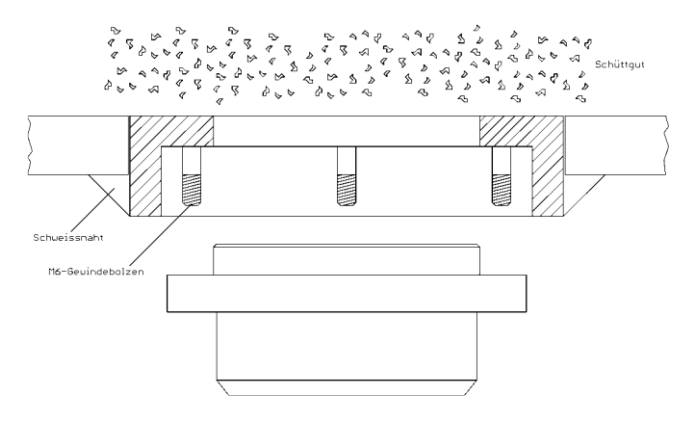

#### **9.2.6 Montage mit einer Schutzkappe**

<span id="page-19-2"></span>Das Messfenster muss direkt Kontakt mit dem Messgut haben. Zulässig ist auch eine neutrale Trennschicht zwischen Sonde und Messgut. Die Trennschicht kann z.B. aus dem Messgut (Schichtbildung auf der Sonde), aus Kunststoff, Glas oder ähnlichem Material bestehen. Ein metallenes Material als Trennschicht oder Messfenster ist nicht zulässig. Die Trennschicht als Schutz für die Sonde darf bis zu 30 mm betragen.

# **Mütec Instruments – Your safe choice**

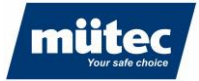

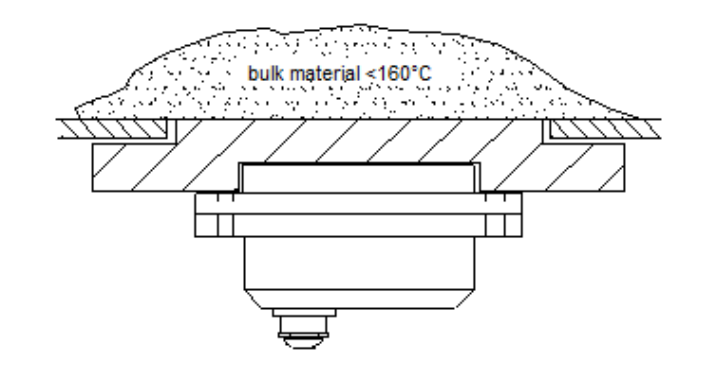

Die empfohlene Anordnung bei Kettenförderern oder zur Messung bei Medien mit einer Temperatur von über 80°C bis maximal 120°C ist die Verwendung einer Trennschicht von 5 bis 15 mm. Die zulässige Dicke ist abhängig von dem Messgut und dem Restwassergehalt. Die Messfläche des Feuchtesensors muss immer mechanischen Kontakt mit der Trennschicht haben.

<span id="page-20-0"></span>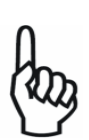

### **9.3 Installation im Freien**

Bedingt durch das Messprinzip ist der Betrieb des Sensors bei Temperaturen unter 0°C nicht möglich.

# **Mütec Instruments – Your safe choice**

Bei den Kämpen 26 **Tel.:** +49 4185/8083-0 Mail: [muetec@muetec.de](mailto:muetec@muetec.de)<br>D-21220 Seevetal-Ramelsloh Fax: +49 4185/8083-80 Web: www.muetec.de D-21220 Seevetal-Ramelsloh Fax: +49 4185/8083-80 Web: [www.muetec.de](http://www.muetec.de/)

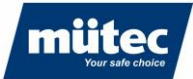

# <span id="page-21-1"></span><span id="page-21-0"></span>**10 Elektrischer Anschluss**

# **10.1 Klemmenbelegung Transmitter**

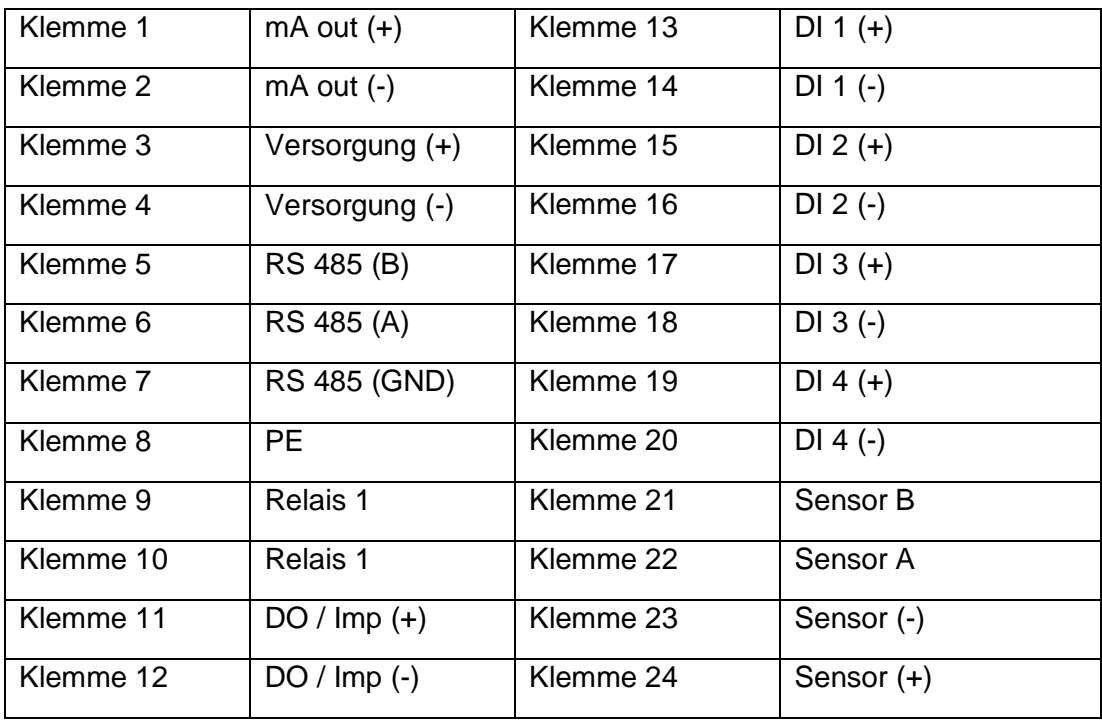

# <span id="page-21-2"></span>**10.2 Klemmenbelegung Hutschiene**

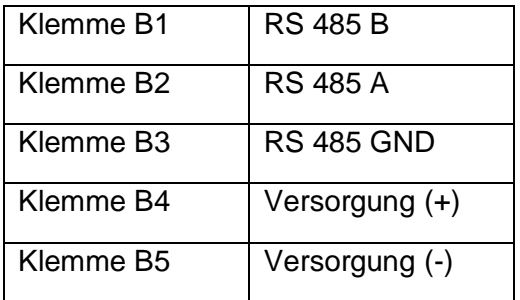

# **Mütec Instruments – Your safe choice**

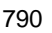

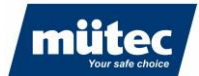

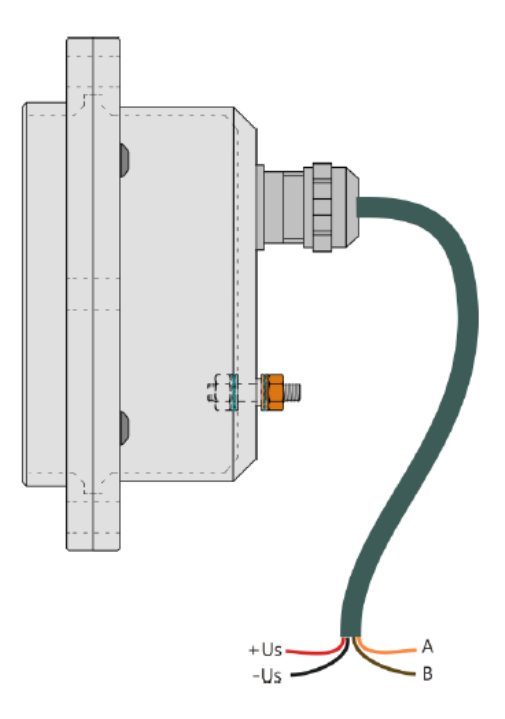

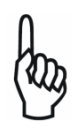

Der Kabelschirm ist in der Sonde an dem Erdungskontakt angeschlossen. Wird der Kabelschirm am anderen Leitungsende ebenfalls geerdet und besteht zwischen beiden Erdungspunkten eine nennenswerte Potentialdifferenz, so kann ein beachtlicher Ausgleichsstromfluss über den Leitungsschirm die Folge sein.

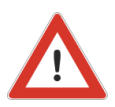

Stromschlaggefahr! Gerät nicht unter Netzspannung installieren bzw. verdrahten. Ein Nichtbeachten kann zudem zur Zerstörung von Teilen der Elektronik führen. Die Erdung des Gerätes erfolgt über die Erdungsschraube am Gehäuse (minimal 4mm), siehe **Abbildung 1**. Stellen Sie vor Verdrahtung sicher, dass die Erdung erfolgt ist! - Vergleichen Sie die Typenschildangaben mit der vorliegenden Versorgungsspannung. Beachten Sie die national gültigen Installationsvorschriften.

### <span id="page-22-0"></span>**10.3 Installation der Kabel**

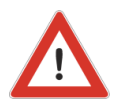

Der Sensor wird standartmäßig mit einem Anschlusskabel von 3m Länge ausgeliefert. Das Anschlusskabel muss für den sicheren Betrieb des Sensors fest verlegt werden, z.B. in einem Kabelkanal.

# <span id="page-22-2"></span><span id="page-22-1"></span>**11 Inbetriebnahme**

#### **11.1 Einschalten des Messsystems**

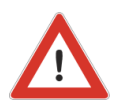

- 1. Sicherstellen, dass alle Kabelverbindungen korrekt hergestellt sind.
- 2. Betriebsspannung anlegen.

3. Betriebsbereitschaft wird durch die grüne POWER LED an der Frontplatte signalisiert.

# **Mütec Instruments – Your safe choice**

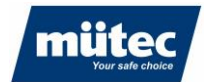

# <span id="page-23-0"></span>**12 Einführung in die Software HUconfig**

Die Konfigurationssoftware **HUconfig-301** wird auf einem Windows-PC (Windows 7, 10, 11) installiert und dient zur Kalibrierung und Parametrierung des Inline-Feuchtemesssystems **Humy 301** und zur graphischen Analyse des Prozesses. Die Messwerte werden auf der Festplatte des angeschlossenen PC´s oder Laptop gespeichert und können später z.B. für eine Offline-Kalibrierung abgerufen werden.

Die Software kann bis zu 8 Humy301/FMS410 Messsysteme verwalten. Der Wechsel zwischen den mit Hilfe der Software vorkalibrierten Produkten erfolgt später über die digitalen Eingänge des Transmitters (z.B. mit einem binär codierten Schalter) oder per Modbus RTU-Kommando über eine angeschlossene SPS.

Um Einstellungen im HUMY-301 Transmitter vornehmen zu können, müssen alle elektrischen Anschlüsse und Verbindungen vorhanden sein.

Vor dem Programmstart des **HUconfig-301** wird der Transmitter mit einem PC mittels der frontseitigen USB-Schnittstelle verbunden.

# <span id="page-23-1"></span>**13 Installation und Konfiguration der Software**

Der Setup-Assistent zur Installation der Software auf dem Laptop/PC wird mit der Datei "Humy *301 Configuration Setup.exe*" gestartet. Nach Auswahl des Installationsverzeichnisses besteht die Möglichkeit, den Treiber für die USB-Verbindung automatisch zu installieren (nur notwendig, wenn noch keine Verbindung zu einem Mütec-Transmitter oder anderem Gerät mit USB-Schnittstelle bestand):

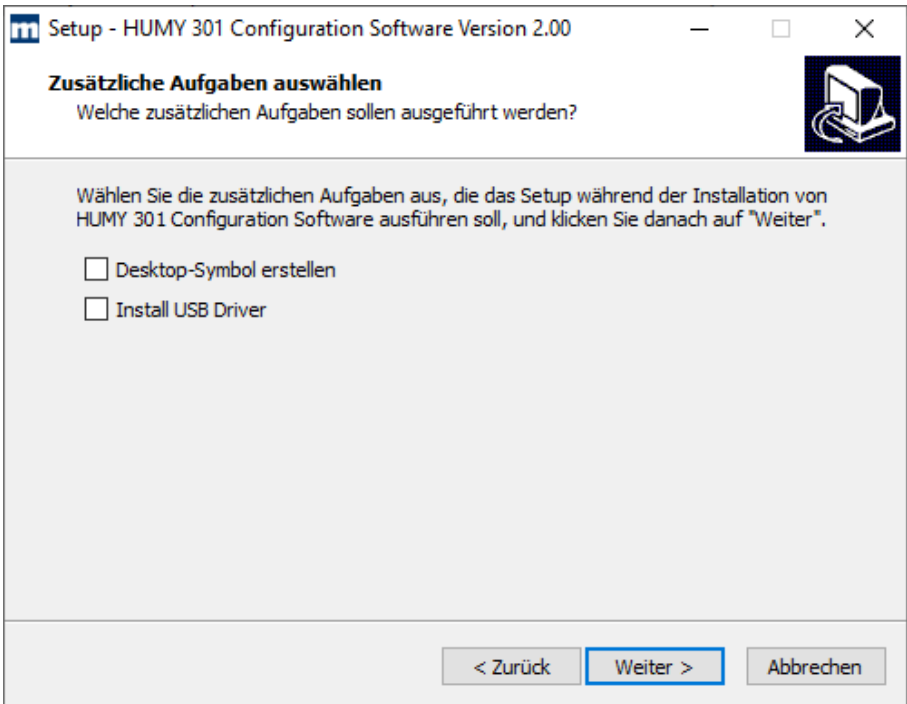

Die Software startet nach Beendigung des Setup-Assistenten automatisch oder kann in dem ausgewählten Installationsverzeichnis manuell durch Doppelklick auf die Datei "Huconfig.exe".

# **Mütec Instruments – Your safe choice**

# **13.1 Der Startbildschirm**

<span id="page-24-0"></span>Nach dem Start der Software werden die angeschlossenen Messsysteme (links) und das Konfigurationsmenü (rechts) mit dem zuletzt bearbeiteten Konfigurationsordner angezeigt.

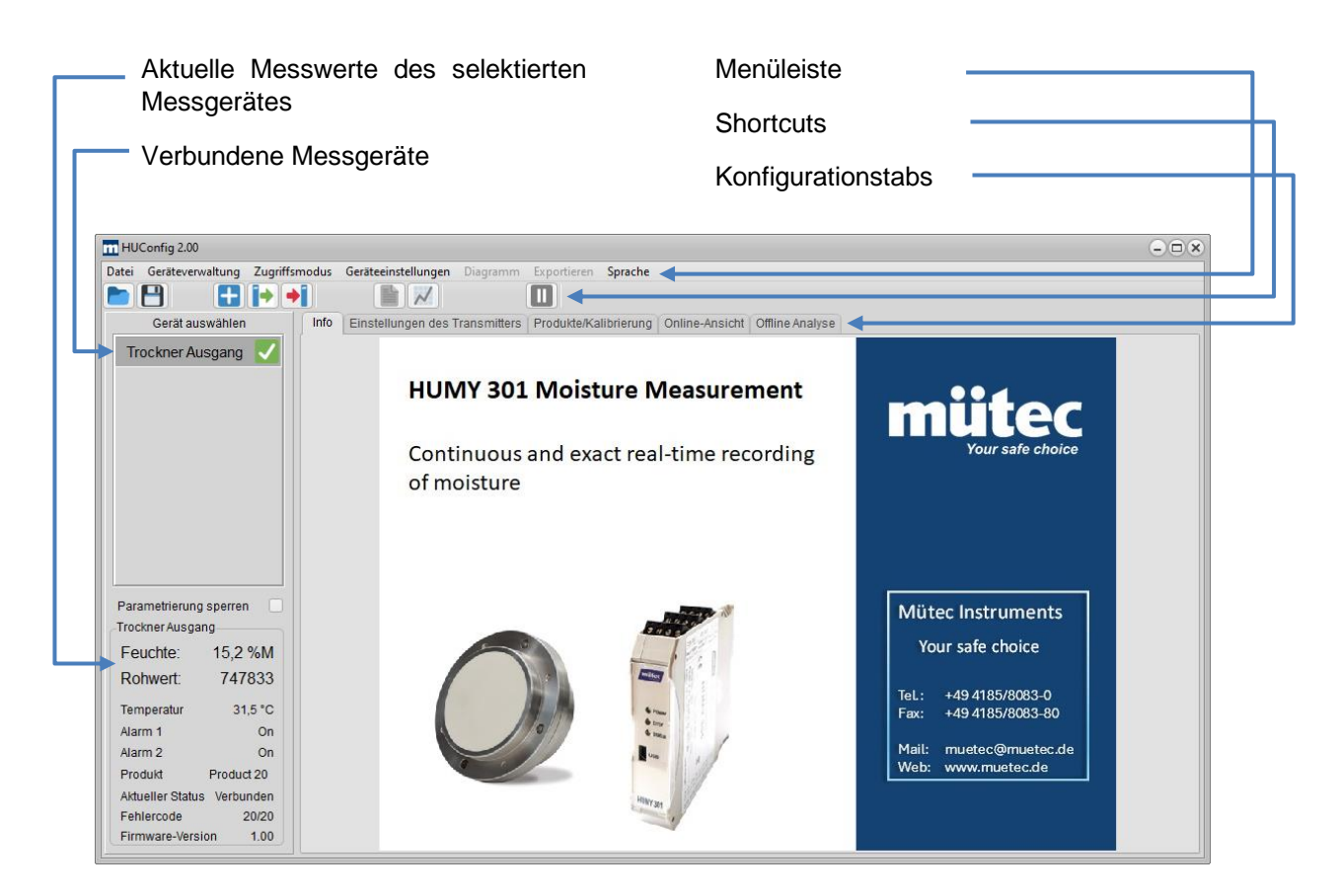

### <span id="page-24-1"></span>**13.2 Auswahl der Sprache**

Das Softwarepaket beinhaltet die Sprachdateien ,Deutsch\_Muetec.lngpack' und ,English\_Muetec.lngpack'. Die Dateien können in verschiedene Sprachen übersetzt werden. Nach Neustart der Software erscheinen im Menü 'Sprache' alle verfügbaren Sprachdateien. Bitte nehmen Sie für die Implementierung neuer Sprachdateien Kontakt mit Ihrem Mütec Vertriebsteam auf.

#### **Auswahl des Zugriffsmodus**

Generell stehen in der Software zwei verschiedene Modi zur Verfügung:

- 1. Standard-Modus (für alle wesentlichen Grundeinstellungen)
- 2. Experten-Modus (für erfahrene Anwender)

Diese werden über das Menü "Zugriffsmodus" ausgewählt.

Die Software startet immer im Standard-Modus.

# **Mütec Instruments – Your safe choice**

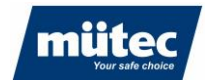

# **13.3 Humy 301 Transmitter mit PC verbinden**

<span id="page-25-0"></span>Für die Konfiguration des Transmitters muss eine physikalische Verbindung zum Laptop/PC vorliegen. Bei erfolgreicher Verbindung des Transmitters wird im Windows Geräte-Manager ein virtueller COM-Port erzeugt. Sollte dies nicht der Fall sein, installieren Sie bitte den mitgelieferten USB-Treiber manuell. Sie finden den Treiber im ausgewählten Installationsverzeichnis im Ordner DRIVER.

Über die Software können bis zu 8 HUMY 301 angezeigt und konfiguriert werden. Beim Anschluss mehrerer Humy 301-Transmitter kann ein USB-Hub verwendet werden.

Fügen Sie das neue Messsystem in der Menüleiste über '*Geräteverwaltung*' ► '*Neues Gerät hinzufügen*', durch Rechtsklick im Feld "Select Device" oder durch den Icon **[ED**] hinzu.

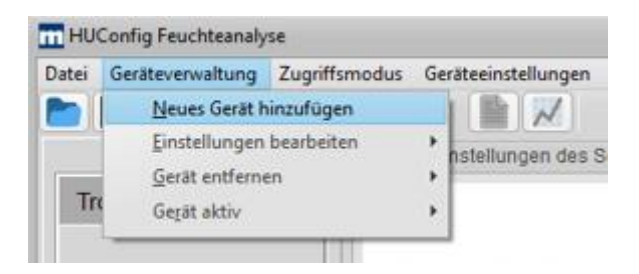

Es erscheint ein Fenster zur Konfiguration des Messsystems und des COM-Ports:

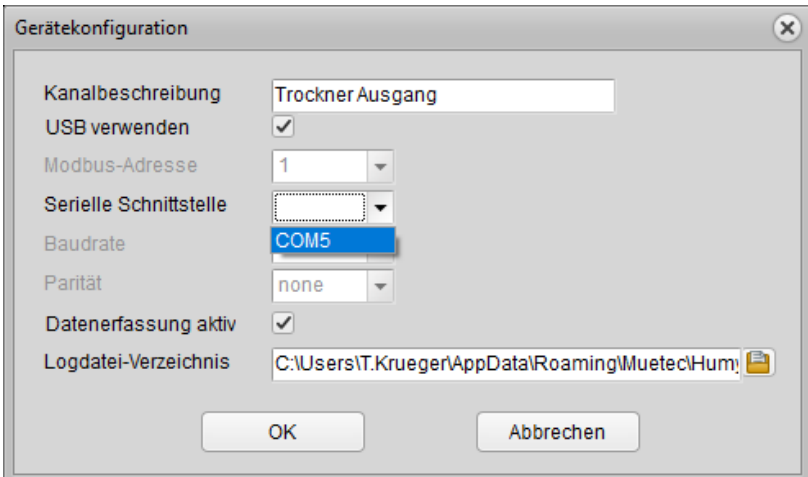

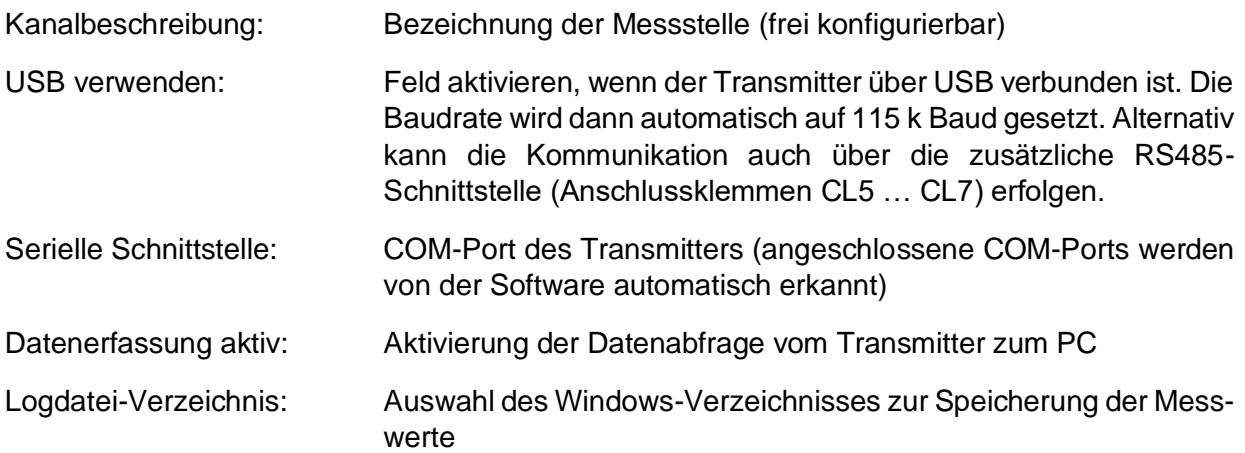

# **Mütec Instruments – Your safe choice**

D-21220 Seevetal-Ramelsloh Fax: +49 4185/8083-80 Web: [www.muetec.de](http://www.muetec.de/)

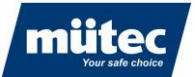

Die Einstellungen und die Auswahl des Verzeichnisses zur Datenspeicherung können im Menü über '*Geräteverwaltung*' ► '*Einstellungen bearbeiten*' ► *"Name des Gerätes"* geändert werden:

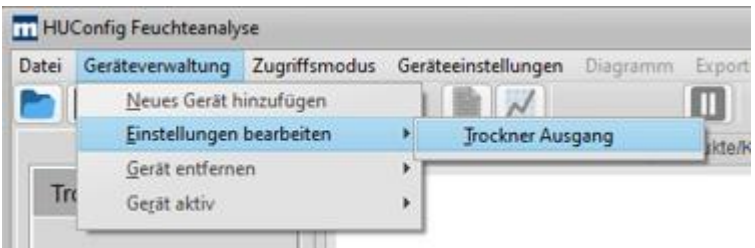

<span id="page-26-0"></span>Bei erfolgreicher Verbindung zum Transmitter wird neben dem Gerät ein grünes Häkchen angezeigt.

### **13.4 Auswahl und Aktivierung des Humy 301-Transmitters**

Zur Parametrierung und Kalibrierung werden die Parameter durch Anklicken des Gerätes geladen. Im Statusfeld werden die aktuellen Messwerte (Rohwert, skalierter Feuchtewert, Sensortemperatur) und der Status des Transmitters angezeigt.

Die Parameter können durch Anklicken des Kontrollkästchens "Parametrierung sperren" gesperrt werden, um eine mögliche Fehlparametrierung des aktiven Gerätes zu verhindern:

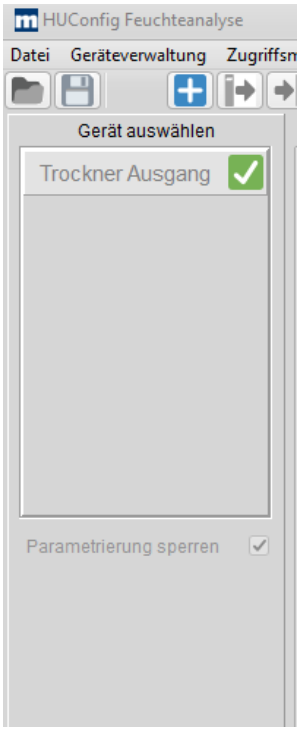

Im Modus ,Parametrierung sperren' ist die Verbindung zum Transmitter weiter aktiv und die Aufzeichnung der Messdaten wird fortgeführt.

# **Mütec Instruments – Your safe choice**

# **13.5 Transmitter deaktivieren**

<span id="page-27-0"></span>Zur Reduktion der Datenrate bei mehreren angeschlossenen Transmittern kann die Verbindung über den Menüpunkt 'Geräteverwaltung' ► 'Gerät aktiv' ► "*Name des Gerätes*" oder durch Rechtsklick auf das Gerät getrennt werden:

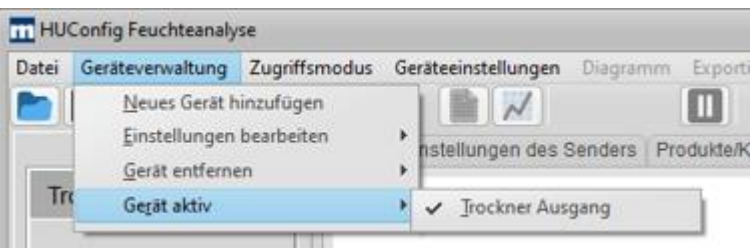

Ein deaktiviertes Gerät wird mit einem roten Kreis symbolisiert, die Datenaufzeichnung für das Gerät wird unterbrochen:

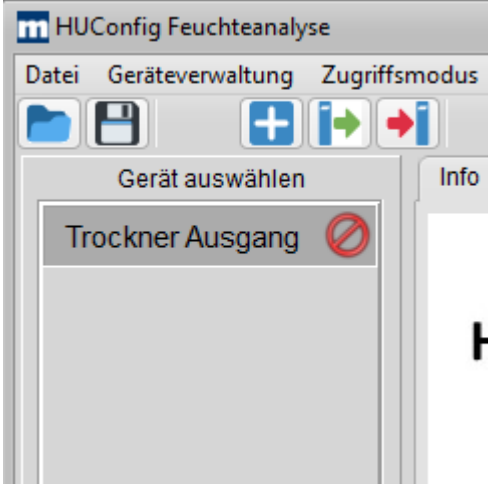

# <span id="page-27-1"></span>**13.6 Gerät entfernen**

Ein Messsystem kann über die Menüleiste oder durch Rechtsklick auf das zu löschende Gerät aus dem Arbeitsbereich entfernt werden:

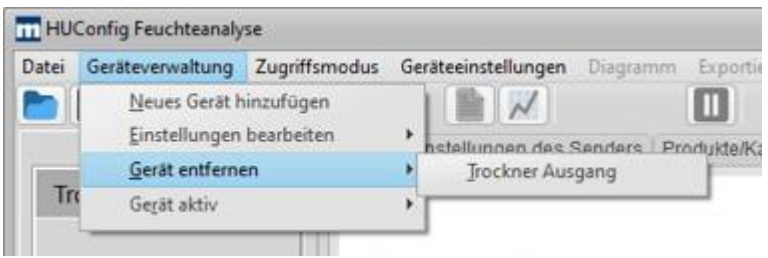

# **Mütec Instruments – Your safe choice**

Bei den Kämpen 26 **Tel.:** +49 4185/8083-0 Mail: [muetec@muetec.de](mailto:muetec@muetec.de)<br>D-21220 Seevetal-Ramelsloh Fax: +49 4185/8083-80 Web: www.muetec.de D-21220 Seevetal-Ramelsloh Fax: +49 4185/8083-80 Web: [www.muetec.de](http://www.muetec.de/)

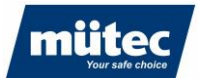

# <span id="page-28-1"></span><span id="page-28-0"></span>**14.1 Parametrierung im Standard-Modus**

Im Standard-Modus können die Basis-Einstellungen des Feuchtemesssystems vorgenommen werden. Der Standard-Modus wird über das Menü '*Zugriffsmodus*' ► '*Benutzer'* eingestellt. Die Parametrierung und Kalibrierung erfolgt über die Konfigurationstabs.

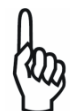

Änderungen der Parameter werden erst wirksam, wenn der Parametersatz mit dem Befehl '*Geräteeinstellungen*' ► '*Konfiguration schreiben*' in den Transmitter geschrieben wird

# <span id="page-28-2"></span>**14.1.1 Einstellungen des Transmitters**

In diesem Menüpunkt werden die Grundeinstellungen des Transmitters vorgenommen.

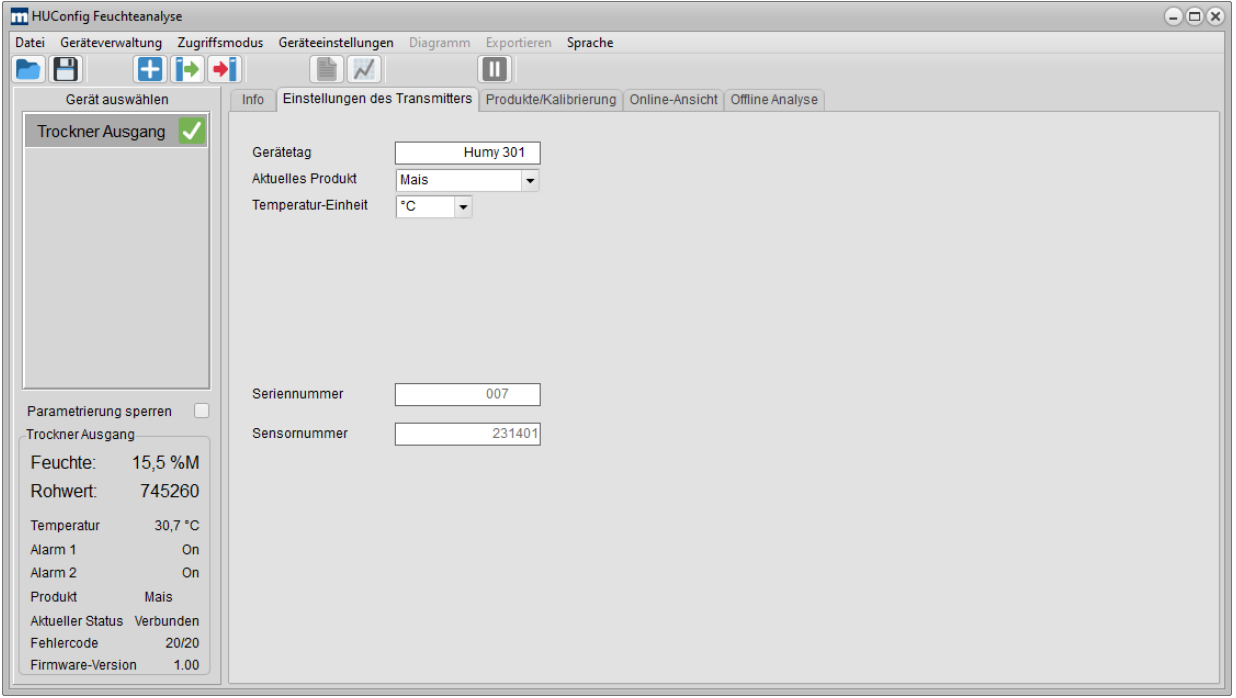

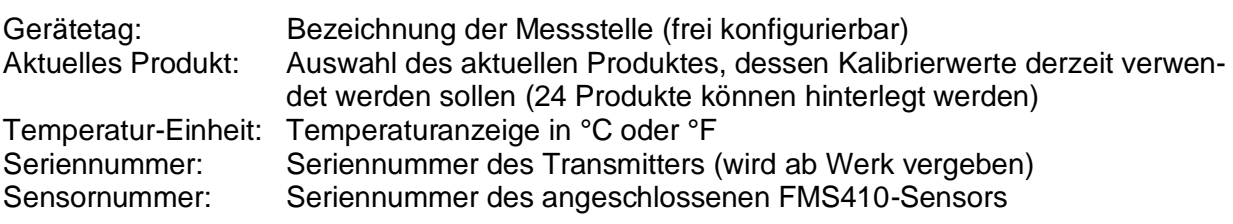

# **Mütec Instruments – Your safe choice**

Bei den Kämpen 26 Tel.: +49 4185/8083-0 Mail: [muetec@muetec.de](mailto:muetec@muetec.de) D-21220 Seevetal-Ramelsloh Fax: +49 4185/8083-80 Web: [www.muetec.de](http://www.muetec.de/)

29

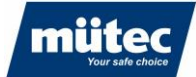

# **14.1.2 Produkte/Kalibrierung**

<span id="page-29-0"></span>Menü zur Konfiguration der produktspezifischen Parameter und zur Kalibrierung der Produkte. Es können bis zu 24 verschiedene Produkte hinterlegt werden.

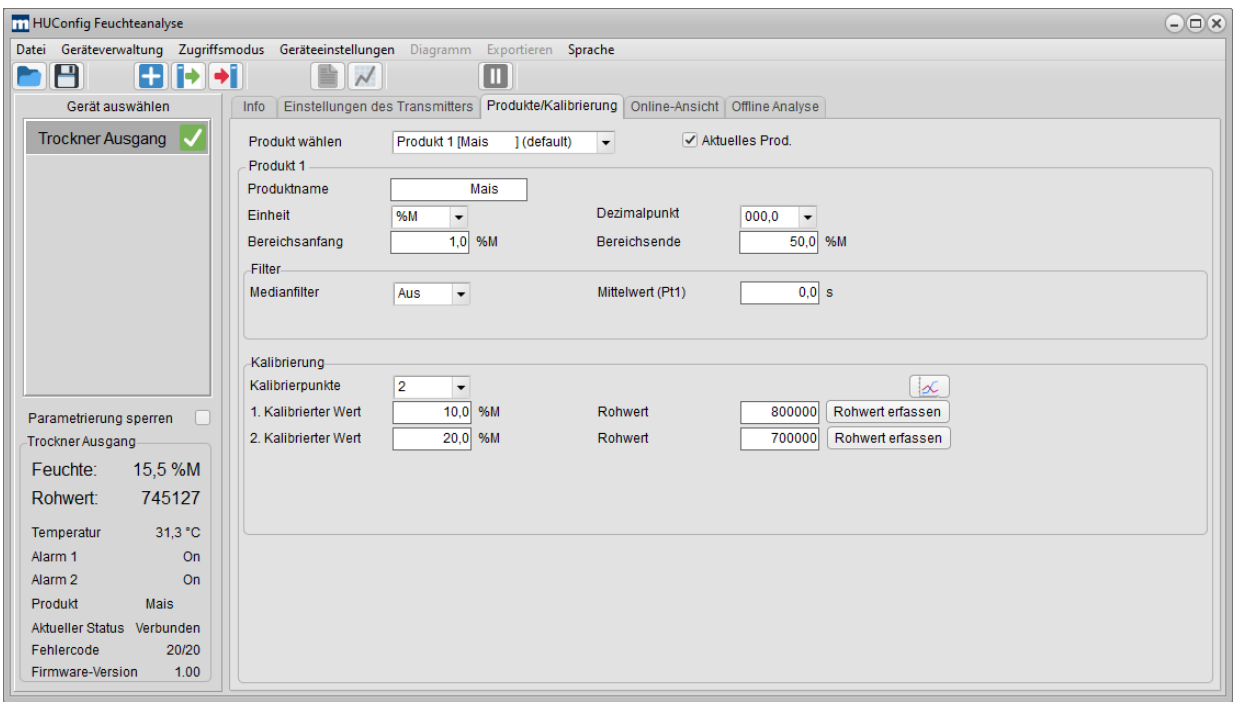

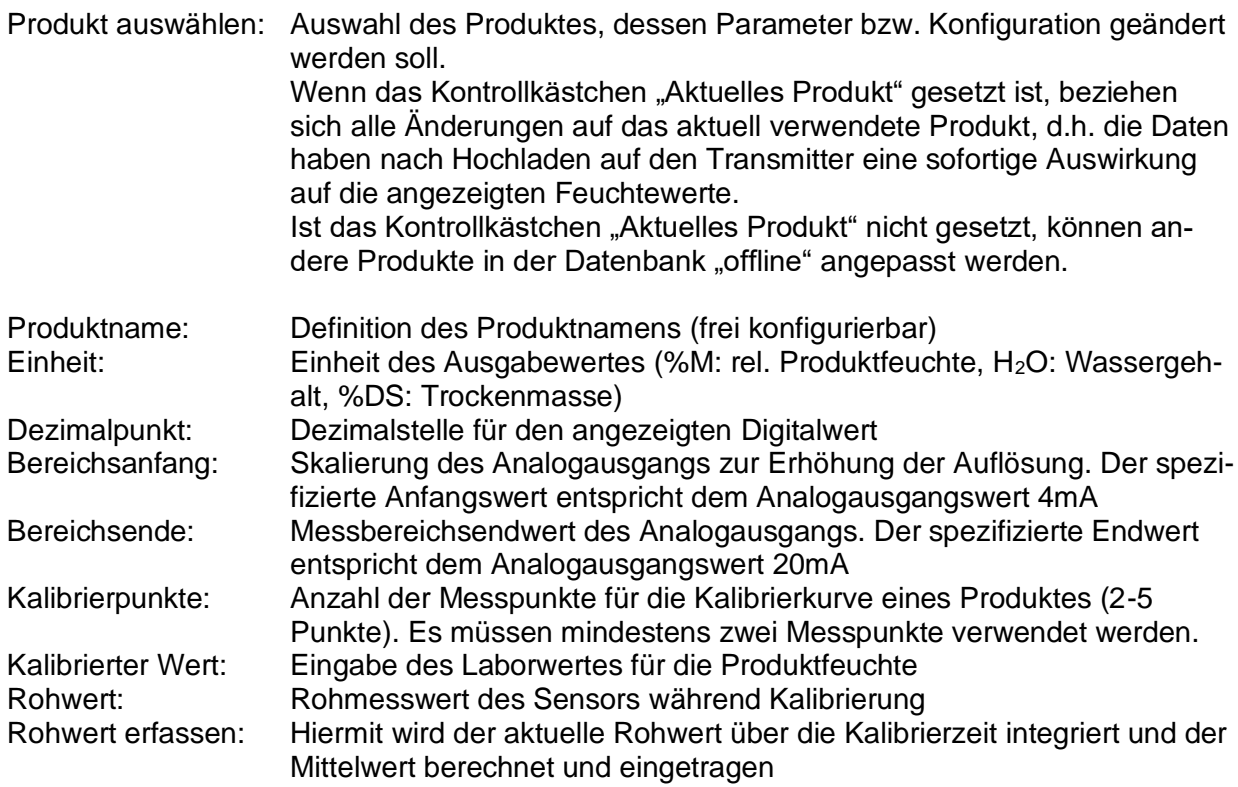

Die Kalibrierung des Messsystems wird in Kapitel 6 beschrieben.

# **Mütec Instruments – Your safe choice**

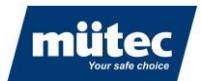

### **14.1.3 Online-Ansicht**

<span id="page-30-0"></span>In der Online-Darstellung können bis zu 8 Messwerte von verschiedenen Humy301-Transmittern simultan dargestellt werden. Folgende Messwerte können für die Online-Darstellung selektiert werden:

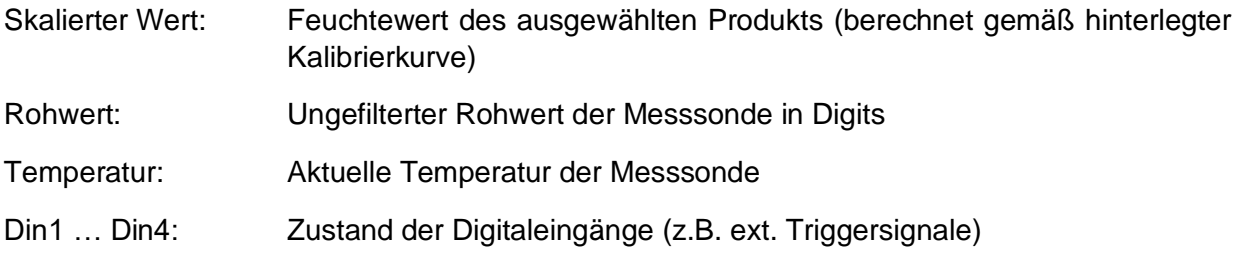

Der Anzeigebereich lässt sich mit folgenden Steuerelementen frei konfigurieren:

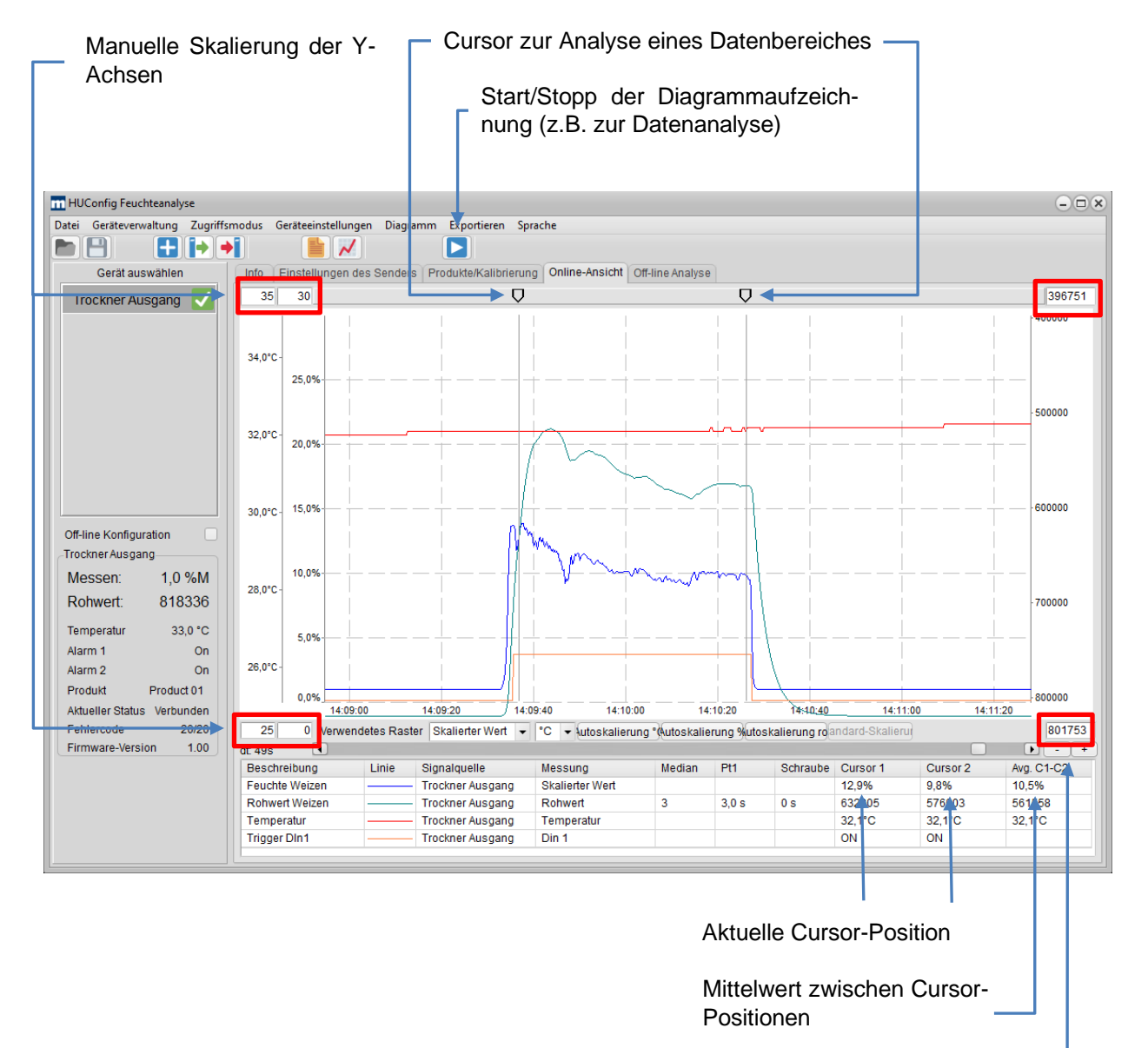

Zoom in/out-Zeitachse

# **Mütec Instruments – Your safe choice**

Bei den Kämpen 26 Tel.: +49 4185/8083-0 Mail: [muetec@muetec.de](mailto:muetec@muetec.de) D-21220 Seevetal-Ramelsloh Fax: +49 4185/8083-80 Web: [www.muetec.de](http://www.muetec.de/)

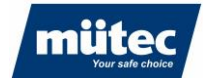

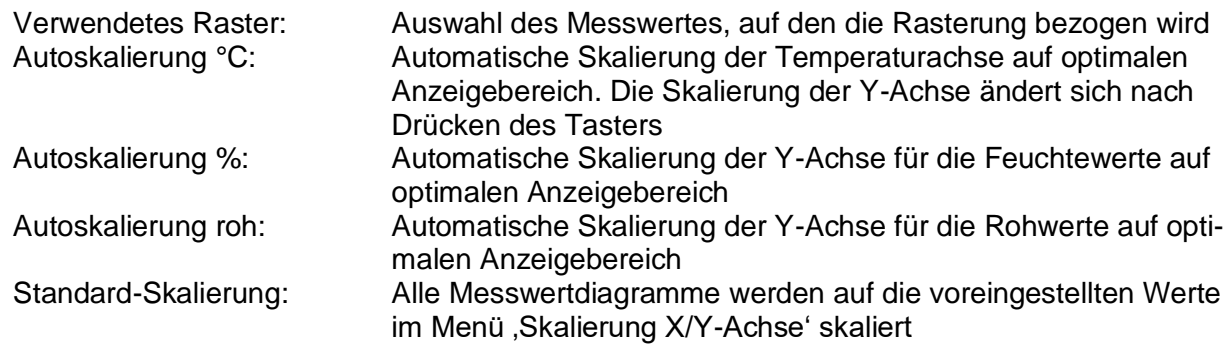

#### **Neuen Anzeigekanal hinzufügen:**

Zur Echtzeit-Darstellung eines Messwertes im Diagramm wird im Menü ,Diagramm' - ,Neuen Anzeigekanal hinzufügen' oder durch Rechtsklick im Diagrammbereich ein neuer Messwertverlauf hinzugefügt.

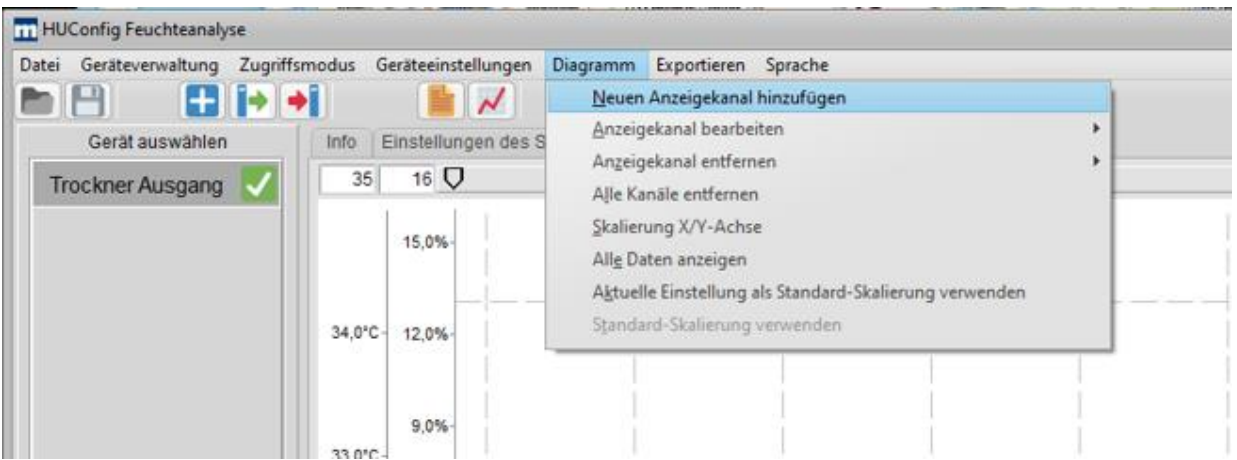

Es erscheint das Konfigurationsfenster für den neuen Messkanal:

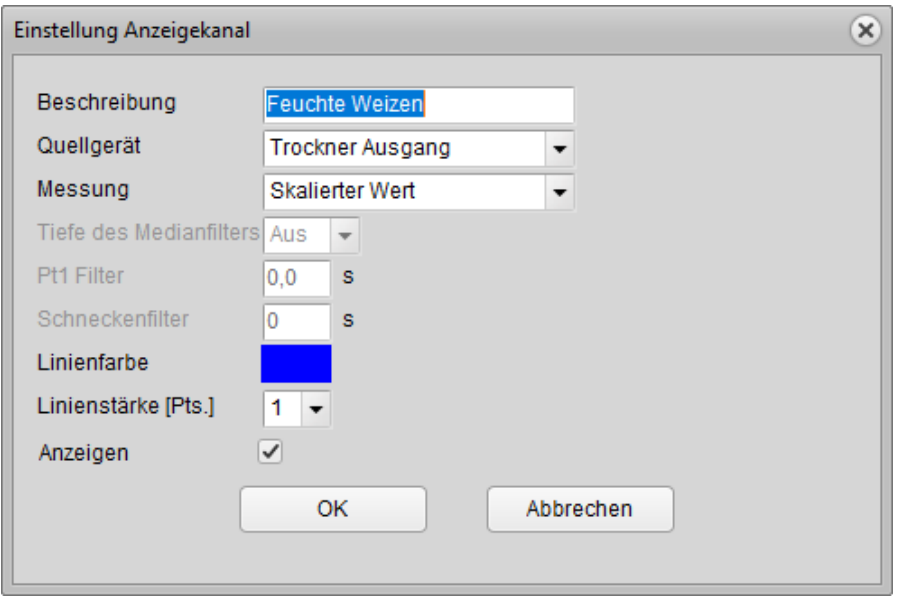

# **Mütec Instruments – Your safe choice**

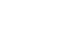

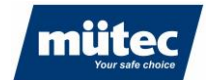

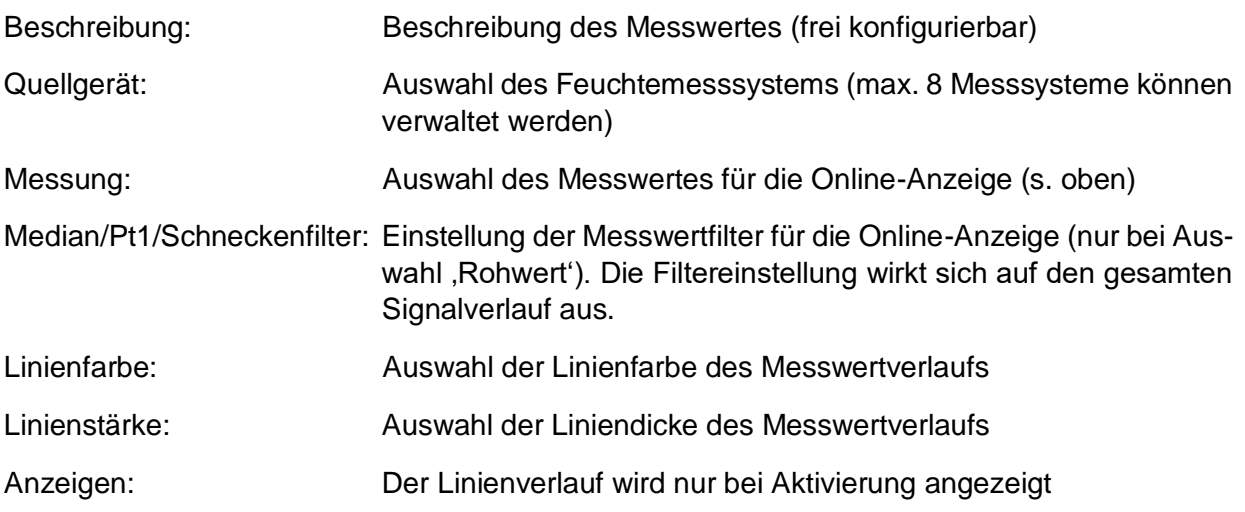

Der Messkanal wird anschließend unter dem Anzeigebereich aufgelistet. Zur Analyse der Feuchtemesswerte kann der Datenverlauf mit der 'Pause' Schaltfläche unterbrochen werden, um z.B. den Mittelwert zwischen den Cursor-Positionen zu berechnen. Das Signal kann für die Analyse vergrößert werden:

Zoom in/out: Zeitliche Auflösung des Signals mit den Schaltflächen "+/-" Freies Zoomen: Durch Aufspannen eines Rechtecks um den zu analysierenden Signalbereich mit der Maus

#### **Anzeigekanal bearbeiten:**

Die Einstellungen eines Kanals können im Menü '*Diagramm*' ► '*Anzeigekanal bearbeiten*' (alternativ wird das Menü durch Rechtsklick im Diagrammbereich angezeigt) oder durch Doppelklick auf die Kanalzeile im unteren Bereich des Diagramms geändert werden.

#### **Anzeigekanal löschen:**

Ein Kanal kann im Menü '*Diagramm*' ► '*Anzeigekanal entfernen*' (alternativ wird das Menü durch Rechtsklick im Diagrammbereich angezeigt) aus dem Diagramm gelöscht werden. Im Menü '*Diagramm*' ► '*Alle Kanäle entfernen*' werden alle Kanäle aus dem Diagramm gelöscht.

### **Mütec Instruments – Your safe choice**

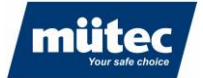

#### **Skalierung der Messwerte:**

Im Menü '*Skalierung*' ► '*Skalierung X/Y-Achse*' können Grundeinstellungen für die manuelle Skalierung der Messwerte und der Zeitachse vorgenommen werden.

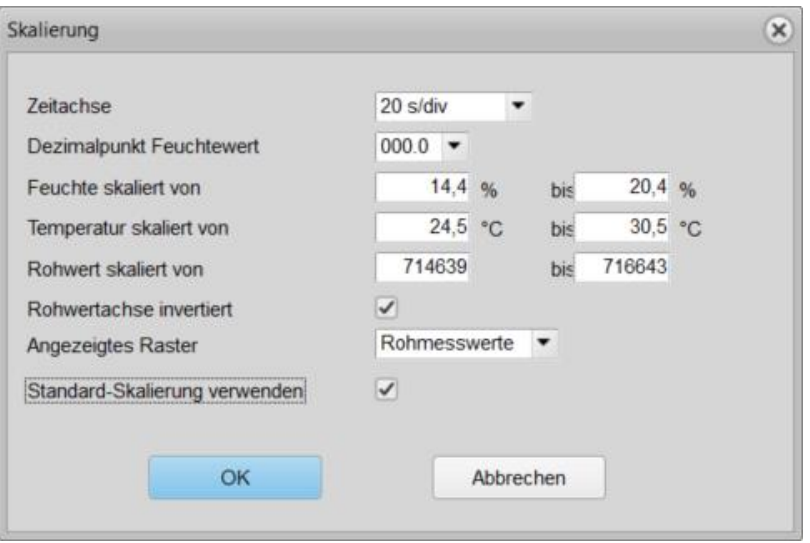

Durch Aktivierung der Option '*Standard-Skalierung verwenden*' werden die Einstellungen für das Diagramm gespeichert. Wird ein Diagrammausschnitt durch die Zoom-Funktion geändert, kann die gespeicherte Skalierungseinstellung im Menü '*Diagramm*' ► '*Standard-Skalierung verwenden*' oder durch Anklicken der Schaltfläche '*Standard-Skalierung*' unter dem Diagrammbereich wieder hergestellt werden.

Alternativ kann die Skalierung automatisch aus dem Diagramm übernommen werden. Im Menü '*Diagramm*' ► '*Aktuelle Einstellung als Standard-Skalierung verwenden*' werden die aktuellen Skalierungseinstellungen der X- und Y-Achse gespeichert.

Die Funktion *, Diagramm'* ► *, Alle Daten anzeigen'* stellt alle Messwerte seit Beginn der Aufzeichnung in einem Diagramm dar.

#### **Rohwert für Kalibrierung übernehmen**

Eine performante Feuchtemessung setzt eine präzise Kalibrierung unter konstanten Prozessbedingungen voraus. Das Diagramm-Modul bietet die Möglichkeit, den stabilsten Messwertbereich mit dem Cursor zu markieren und den Mittelwert zwischen den Cursor als Kalibrierpunkt zu speichern.

Optimieren Sie zunächst die Filtereinstellungen und positionieren Sie dann die Cursor auf den gewünschten Bereich. Klicken Sie mit der rechten Maustaste auf den Messwert "Avg. C1-C2" des Rohwertes und wählen Sie den gewünschten Kalibrierpunkt.

Im nachfolgenden Beispiel wurde der Feuchtewert der Messprobe im Labor mit 15,3% bestimmt. Wählen Sie ,Trockner Ausgang – Kalibrierpunkt 1 – 15,3% aus, um den Rohwert für die Kalibrierung zu übernehmen. Analog dazu kann der zweite Kalibrierpunkt graphisch ermittelt werden.

# **Mütec Instruments – Your safe choice**

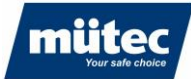

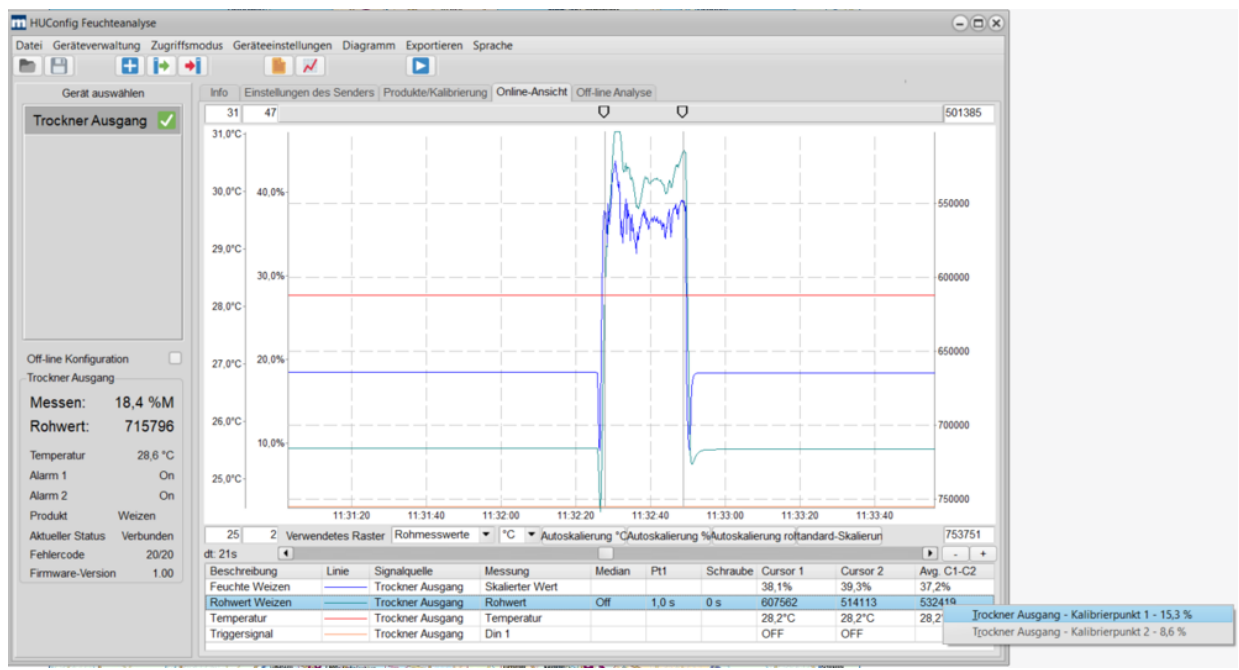

#### **Messwerte exportieren**

Die dargestellten Messwerte können als csv-Datei oder als Bitmap zur Dokumentation exportiert werden.

Export als csv-Datei: Im Menü '*Exportieren*' ► '*Angezeigte Daten exportieren (.csv)'* oder über die Schaltfläche

Export als Bitmap: Im Menü '*Diagramm als Bitmap speichern*' oder über die Schaltfläche  $\sqrt{}$ 

Einstellungen für csv-Export:Auswahl des Dezimalpunktes (. bzw. ,) und des Feldtrennzeichens für die Auswertung in Excel

#### <span id="page-34-0"></span>**14.1.4 Offline-Analyse**

In der Offline-Ansicht können gespeicherte Messwerte angezeigt und ausgewertet werden. Es werden alle Messwerte eines Gerätes in einer Datei gespeichert. Pro Tag und Gerät wird eine Datei erstellt und im ausgewählten Dateiverzeichnis gespeichert. Die Daten werden auf der Festplatte des mit dem Transmitter verbundenen PC´s oder Laptop gespeichert.

Zur Analyse der gespeicherten Daten wird zunächst ein neuer Anzeigekanal durch Auswahl der Log-Datei erzeugt. Der Name der Log-Datei besteht aus dem Gerätenamen, der Seriennummer des Transmitters und dem Datum der Aufzeichnung.

#### **Beispiel:**

Für die Messstelle "Trockner Ausgang" soll der Feuchtemesswert vom 16.05.2024 analysiert werden. Dazu wird im Menü '*Diagramm*' ► '*Neuen Anzeigekanal hinzufügen'* die Bezeichnung des Messkanals definiert und die Datei '*Trockner Ausgang\_008\_20240516'* ausgewählt. Es stehen alle Messdaten vom 16.05.2024 zur Verfügung. Zur Anzeige des Feuchtemesswertes wird unter '*Messung'* der Parameter '*Skalierter Wert'* ausgewählt.

### **Mütec Instruments – Your safe choice**

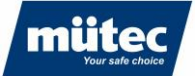

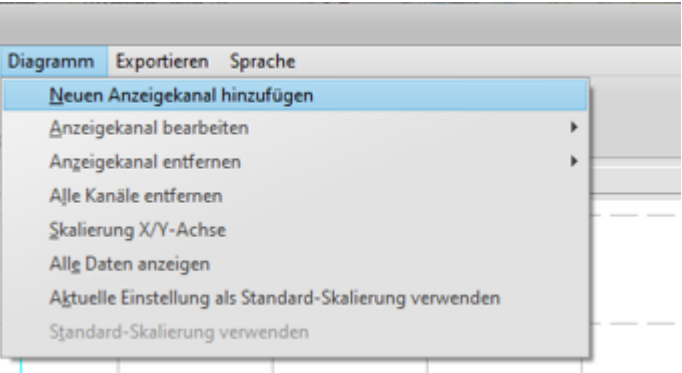

#### Es erscheint folgendes Fenster:

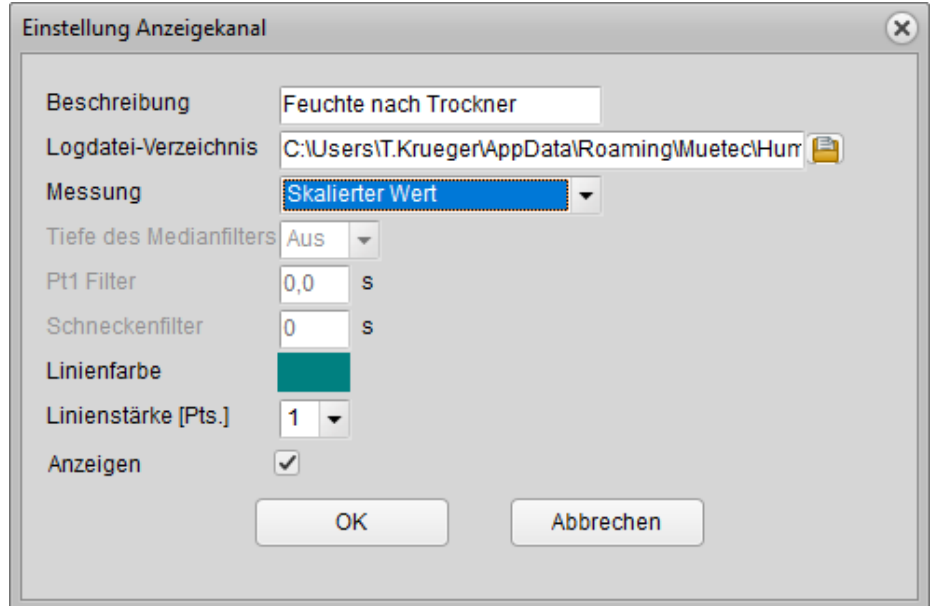

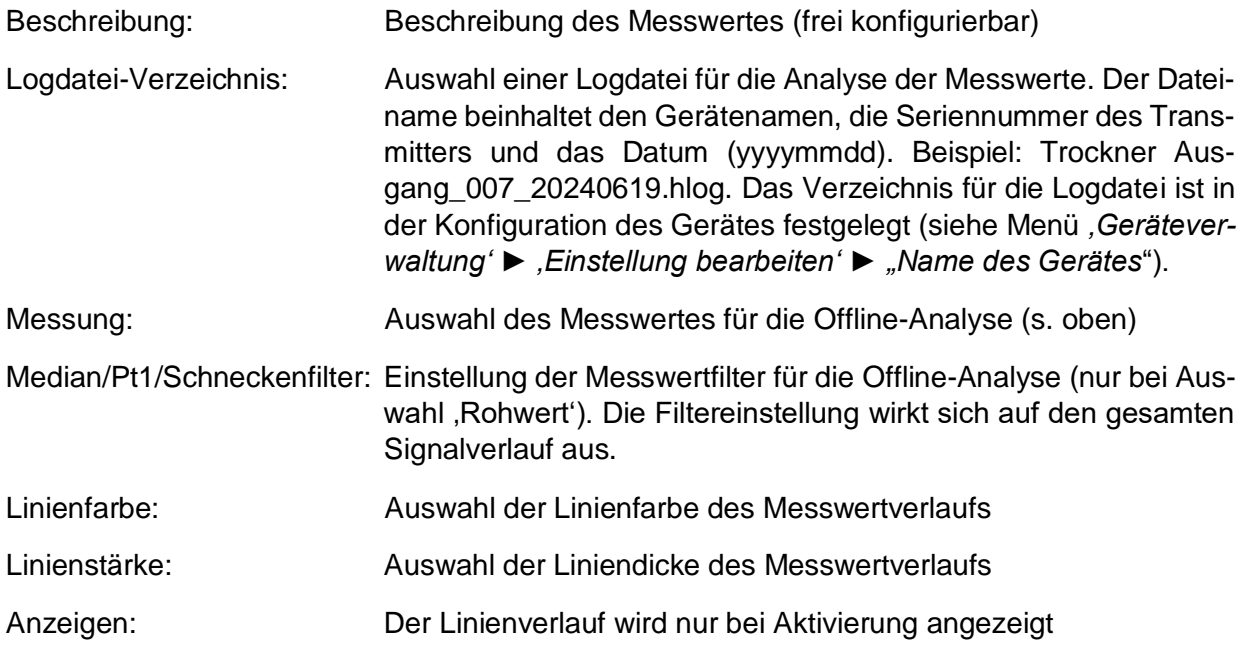

# **Mütec Instruments – Your safe choice**

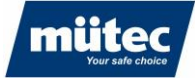

Das Verzeichnis für die Logdatei ist in der Konfiguration des Gerätes festgelegt (siehe Menü *'Geräteverwaltung'* ► *'Einstellung bearbeiten'* ► *"Name des Gerätes*").

Die Bedienung und die Funktionen der graphischen Oberfläche sind identisch zu denen der Online-Ansicht.

#### <span id="page-36-0"></span>**14.2 Parametrierung im Experten-Modus**

Im Experten-Modus werden zusätzliche Funktionen und Tabs freigeschaltet. Der Experten-Modus wird über das Menü '*Zugriffsmodus' ► 'Experte'* eingestellt.

### **14.2.1 Einstellungen des Transmitters (Zusatzfunktionen)**

<span id="page-36-1"></span>Im Experten-Modus erscheint das Menü für die Konfiguration der seriellen Schnittstelle RS485 zur Kommunikation mit einer externen SPS

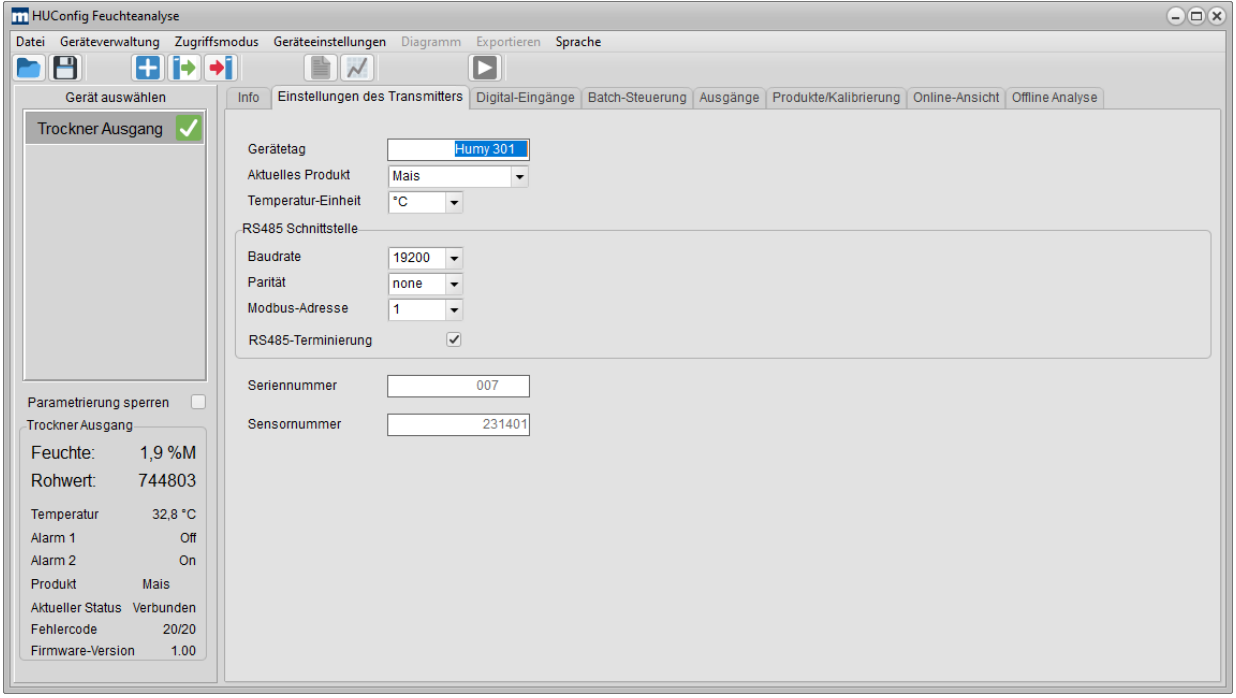

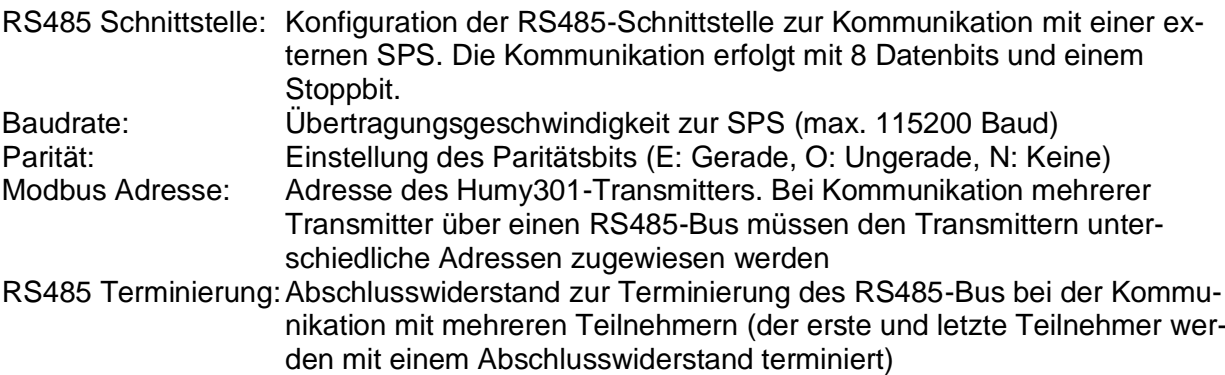

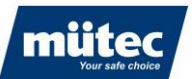

# **14.2.2 Digital-Eingänge**

<span id="page-37-0"></span>Konfiguration der Digitaleingänge. Der Humy301-Transmitter ist mit 4 digitalen Eingängen mit unterschiedlichen Funktionen ausgestattet.

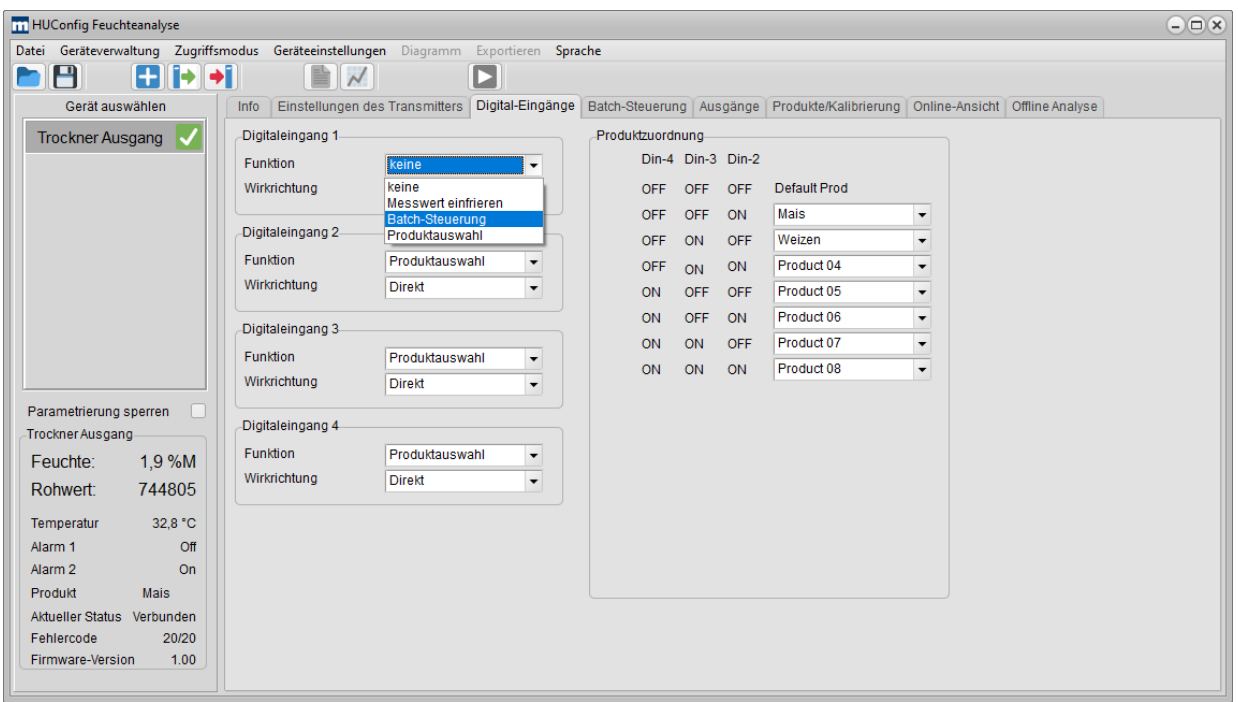

Keine Funktion: Der Digitaleingang ist deaktiviert

#### Messwert einfrieren:

Der Messwert wird beim Erkennen einer steigenden Flanke (Wirkrichtung einstellbar über "*Richtung*") eingefroren und ändert sich nicht. So kann z.B. bei einer Batch-Messung der letzte aktuelle Messwert durch Erkennung eines Trigger-Signals eingefroren und am Analogausgang ausgegeben werden.

#### Batch-Steuerung:

Aktivierung der Batch-Messung. Die Messung wird beim Erkennen einer steigenden Flanke (Trigger-Sensor) gestartet, bei der Detektion der fallenden Flanke wird der Mittelwert des Messwertes über die Batch-Zeit ausgegeben (Definition des Batch-Modus: siehe nachfolgender Menüpunkt)

#### Produktauswahl:

Es können bis zu 16 verschiedene Produkte über ein externes Hardware-Signal (z.B. SPS oder mit BCD-Schalter) ausgewählt werden. Die Umschaltung der Produkte ist binärcodiert gemäß nebenstehender Tabelle. Im Beispiel oben wird das Produkt "Mais" durch Beschaltung der Eingänge 3 und 4 mit 0V Spannungspegel und Eingang 2 mit 24V Eingangspegel gewählt.

38

# **Mütec Instruments – Your safe choice**

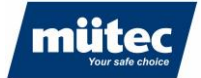

### **14.2.3 Batch-Steuerung**

<span id="page-38-0"></span>Bei bestimmten Prozessen wird das Produkt in Chargen gefördert. Die Produktfeuchte kann dann nur über einen kurzen Zeitraum gemessen werden. Damit der Messwert nicht durch instabile Prozessbedingungen am Anfang und Ende der Charge beeinflusst wird (z.B. unterschiedliche Schütthöhe oder Schüttdichte, Sensor nicht mit Produkt bedeckt), kann der Produktein- und auslauf bei Verwendung eines Triggersensors (z.B. kapazitiver Sensor) ausgeblendet werden. Die Zeiten zur Ausblendung können in der graphischen Anzeige ermittelt und frei konfiguriert werden.

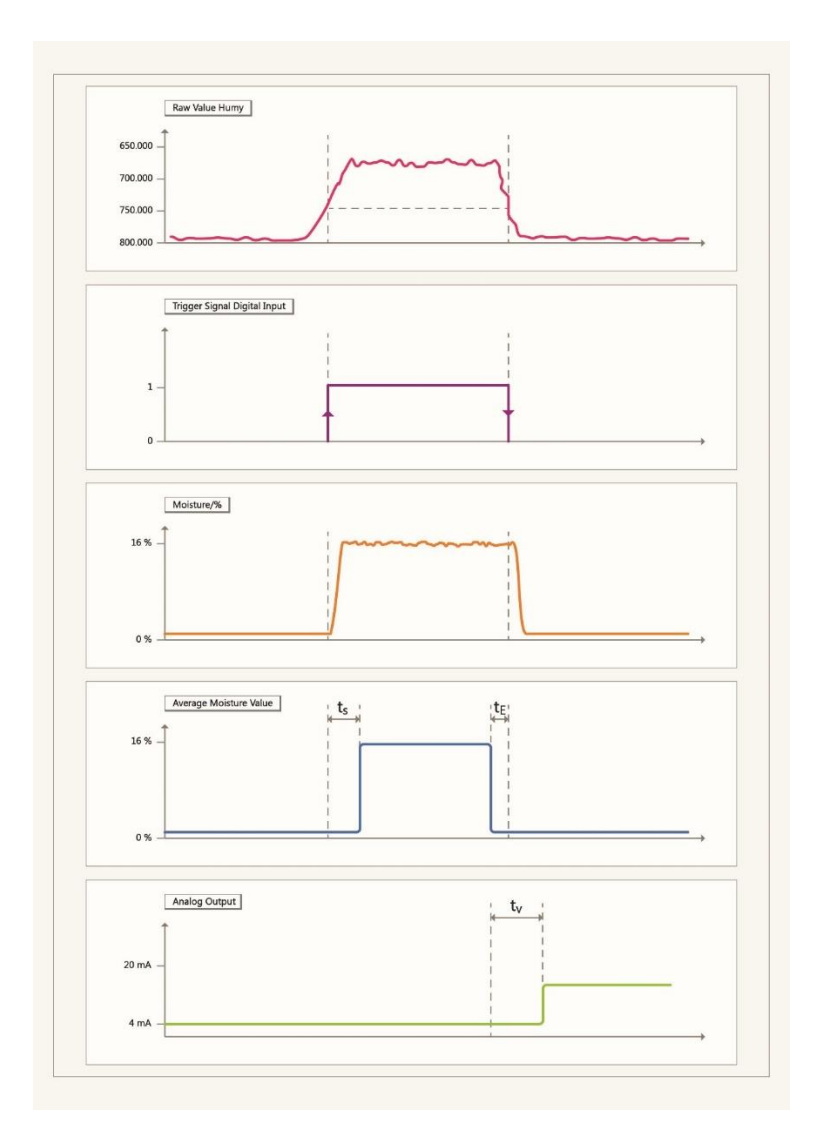

- ts: Verzögerungszeit nach Erkennung des Triggersignals (steigende Flanke)
- $t_{E}$ : Verzögerungszeit nach Erkennung der fallenden Flanke
- t<sub>v</sub>: Verzögerungszeit für die Ausgabe des Analogwertes

Bei der Batch-Messung werden die Messwerte nach Ablauf der Verzögerungszeit ts aufgenommen. Beim Erkennen der fallenden Flanke abzüglich der Verzögerungszeit te wird die Messung gestoppt. Der Mittelwert der registrierten Messwerte wird gebildet und nach der Verzögerungszeit  $t<sub>V</sub>$  am Analogausgang ausgegeben.

### **Mütec Instruments – Your safe choice**

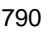

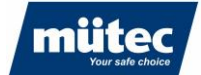

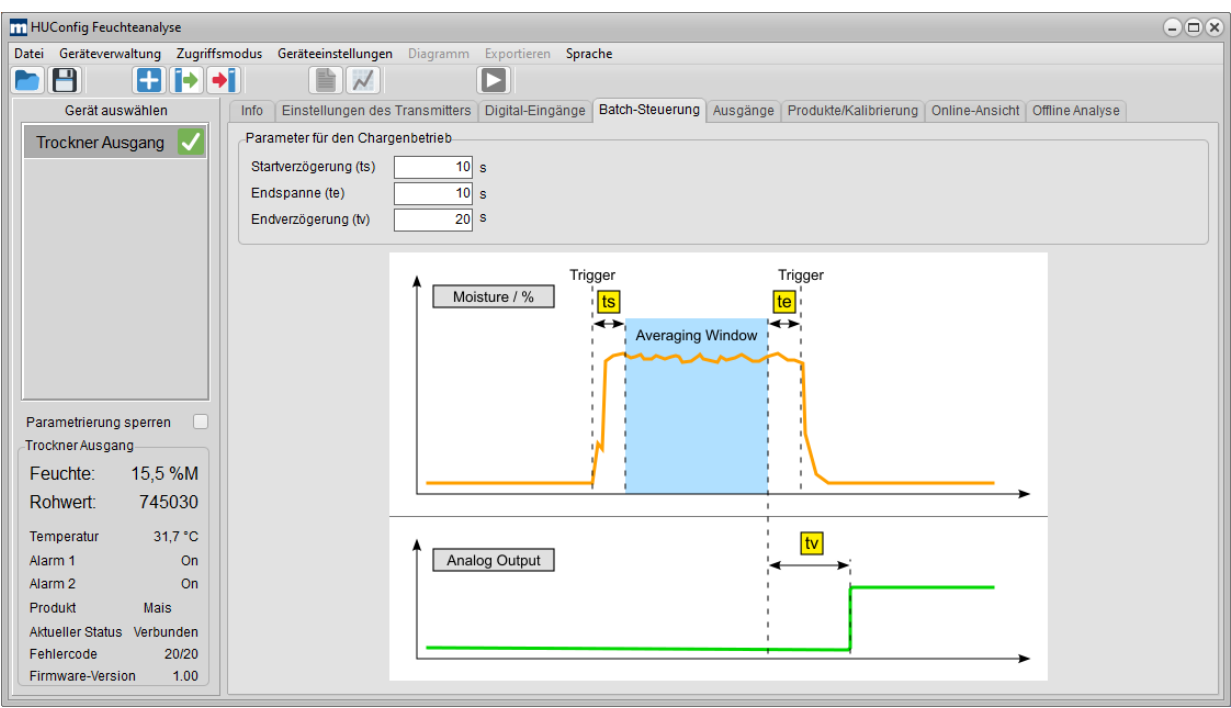

# **14.2.3 Ausgänge**

<span id="page-39-0"></span>Im Menü "*Ausgänge*" werden die Alarmausgänge und der Analogausgang für die Datenübertragung an eine SPS konfiguriert.

Für die Ausgabe der Alarmwerte stehen ein Relais- und ein Transistorausgang zur Verfügung. Zusätzlich können Alarmwerte als Analogwert ausgegeben werden. Der Ausgabewert im Alarmfall ist frei konfigurierbar.

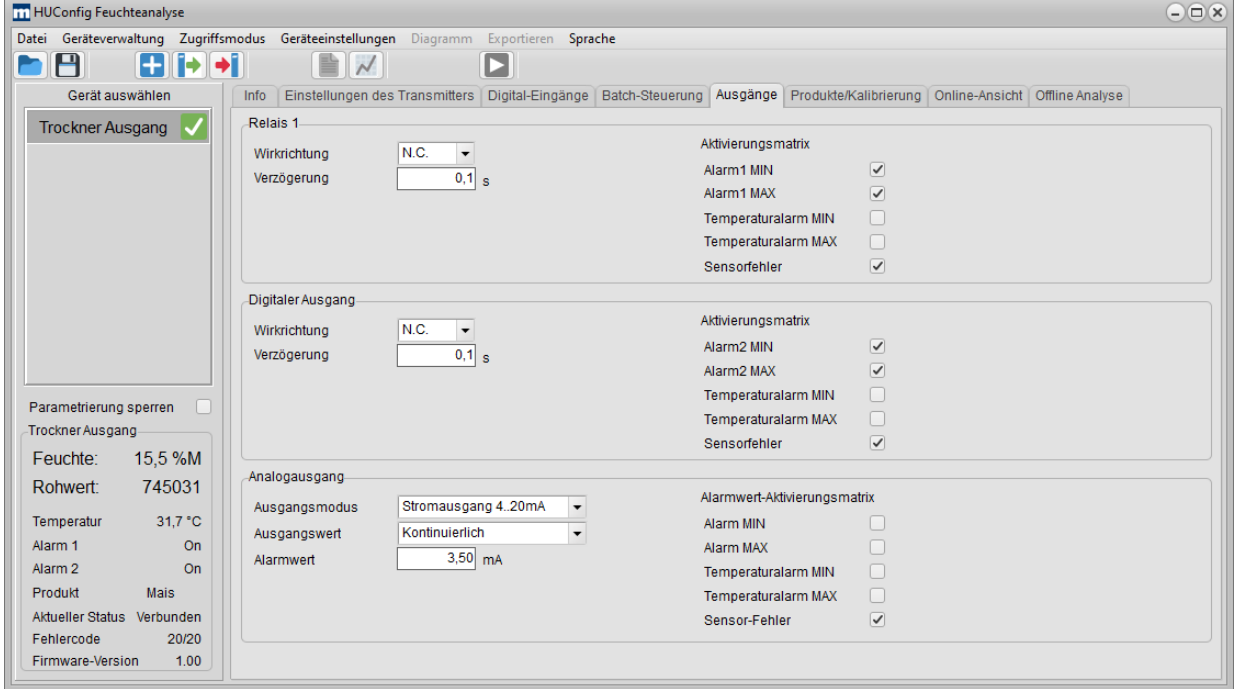

# **Mütec Instruments – Your safe choice**

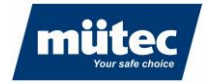

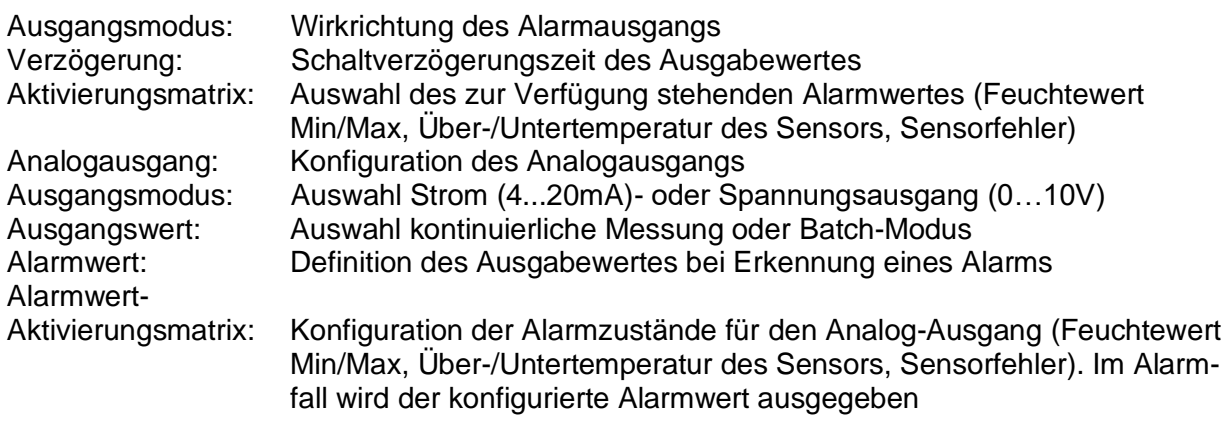

# **14.2.4 Produkte/Kalibrierung (zusätzliche Funktionen)**

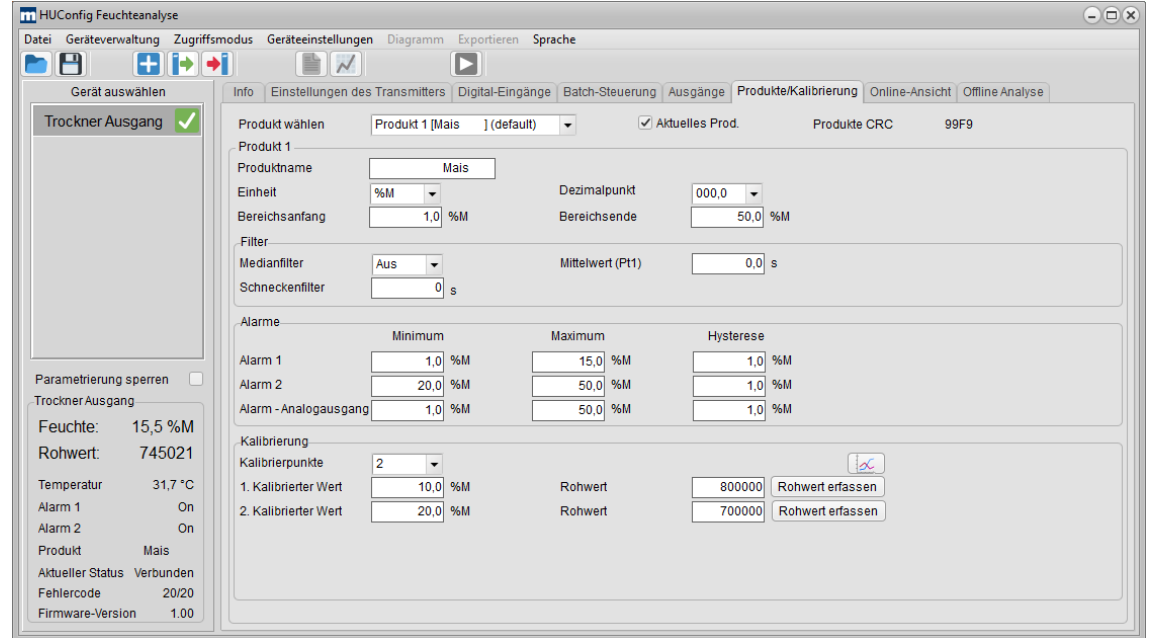

<span id="page-40-0"></span>Im Experten-Modus werden folgende zusätzliche Funktionen freigeschaltet:

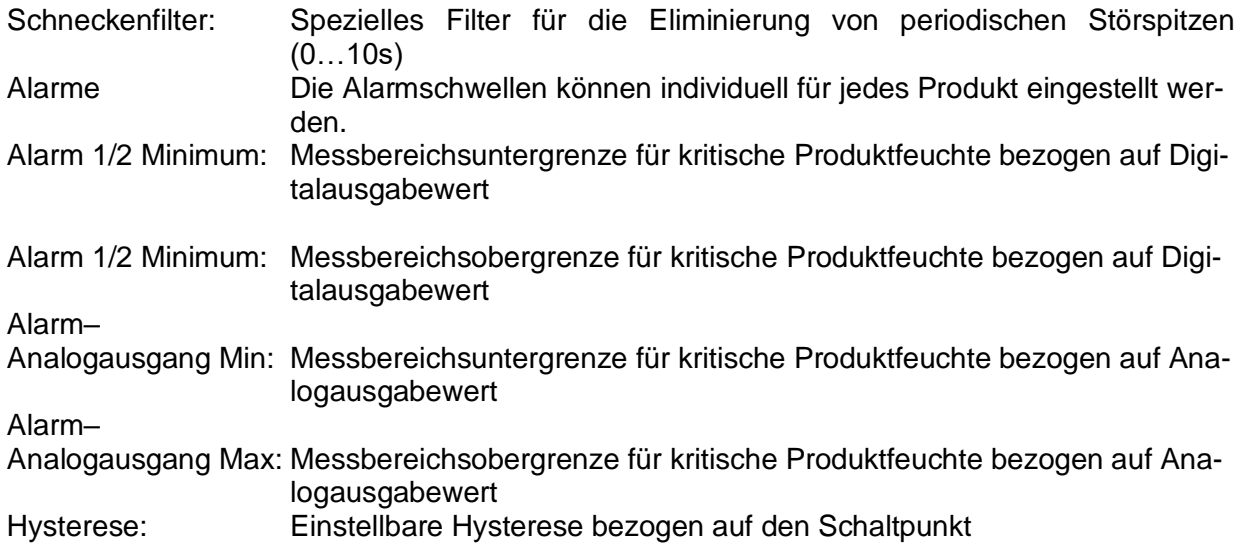

# **Mütec Instruments – Your safe choice**

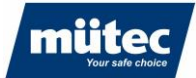

#### **14.3 Parameter lesen/schreiben**

<span id="page-41-0"></span>

Änderungen von Parametern oder Kalibrierkurven sind zunächst temporär gespeichert und müssen nach jeder Änderung in den Speicher des Transmitters im Menü '*Geräteein*stellungen' ► *, Konfiguration schreiben'* oder durch Anklicken Symbols des Symbols geschrieben werden:

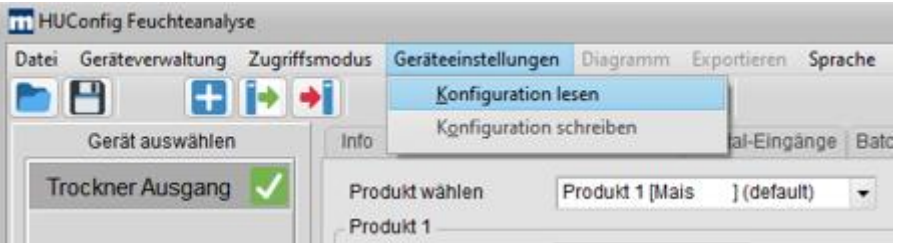

Nach Änderungen von Parametern und Wechsel in ein anderes Menü oder Beenden des Programms erscheint eine Aufforderung zur Speicherung der Parameter.

Parameter eines Gerätes werden im Menü '*Geräteeinstellungen*' ► '*Konfiguration laden*' oder durch Anklicken des Symbols **auf den PC** übertragen und können anschließend geändert werden

### <span id="page-41-1"></span>**14.4 Softwarekonfiguration speichern/laden**

Beim Austausch eines Transmitters oder für Servicezwecke können die Parameter des Transmitters auf dem PC gespeichert und in einen anderen Transmitter geladen werden.

Die aktuelle Konfiguration wird im Menü '*Datei*' ► '*Konfiguration speichern*' oder mit dem Disketten-Symbol **quality** gespeichert:

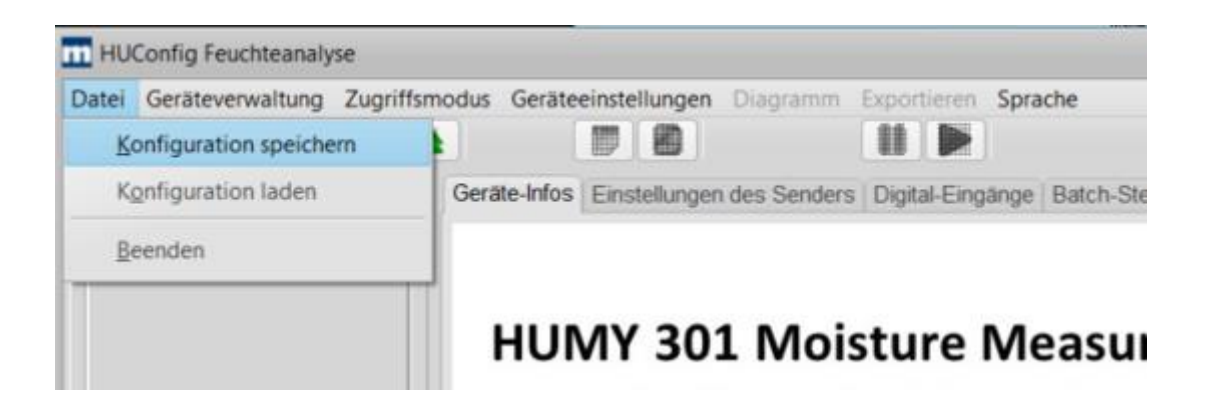

# **Mütec Instruments – Your safe choice**

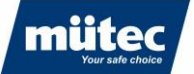

Eine bestehende Konfiguration wird im Menü ,Datei' ► ,Konfiguration laden' oder mit dem Ordner-Symbol **Desimal geladen.** 

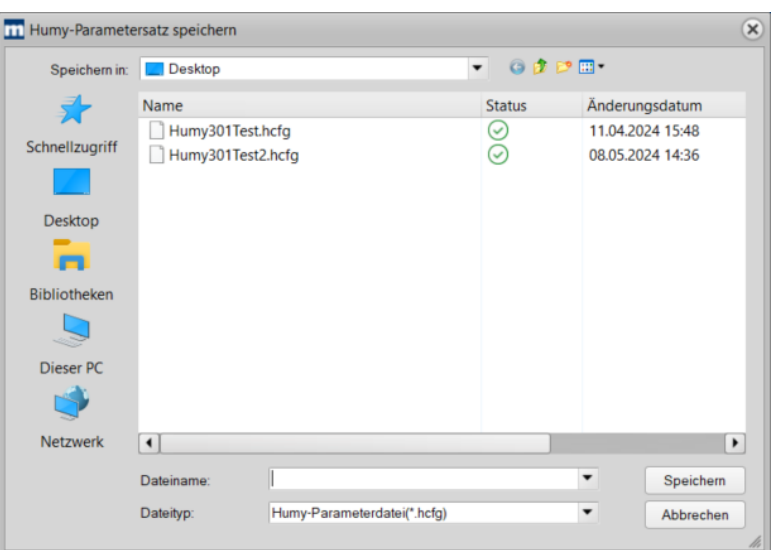

# **Mütec Instruments – Your safe choice**

Bei den Kämpen 26 **Tel.:** +49 4185/8083-0 Mail: [muetec@muetec.de](mailto:muetec@muetec.de)<br>D-21220 Seevetal-Ramelsloh Fax: +49 4185/8083-80 Web: www.muetec.de D-21220 Seevetal-Ramelsloh Fax: +49 4185/8083-80 Web: [www.muetec.de](http://www.muetec.de/)

<span id="page-43-1"></span>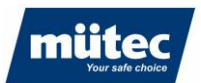

# <span id="page-43-0"></span>**15 Kalibrierung**

Eine gute und exakte Kalibrierung ist zwingend notwendig, um eine hohe Messgenauigkeit zu erreichen. Hierbei muss zuerst die Anzahl der Kalibrierpunkte festgelegt werden. In den meisten Fällen sind 2 Kalibrierpunkte ausreichend, in diesem Fall wird ein lineares Verhalten vorausgesetzt. Es können max. 5 Kalibrierpunkte ausgewählt werden.

**Beispiel einer erfolgreichen 2-Punk-Kalibrierung bei linearem Produktverhalten**

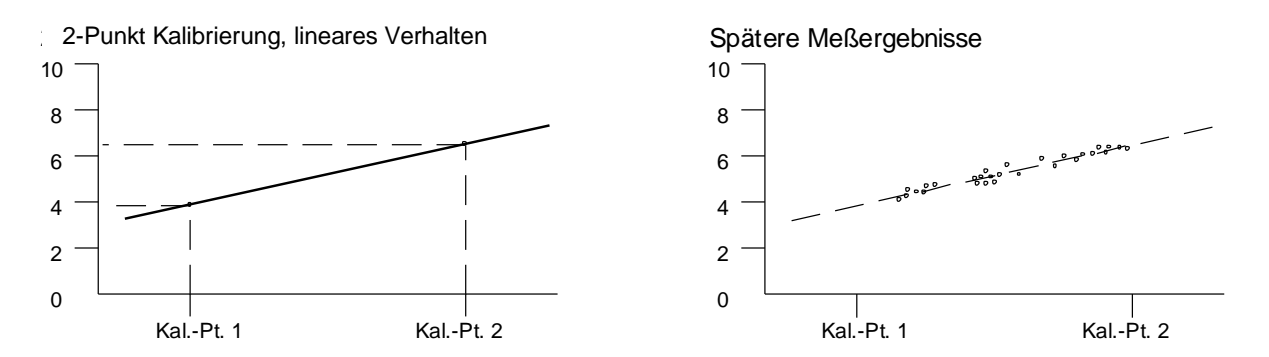

#### **Beispiel einer erfolgreichen 3-Punkt-Kalibrierung bei nicht linearem Produktverhalten**

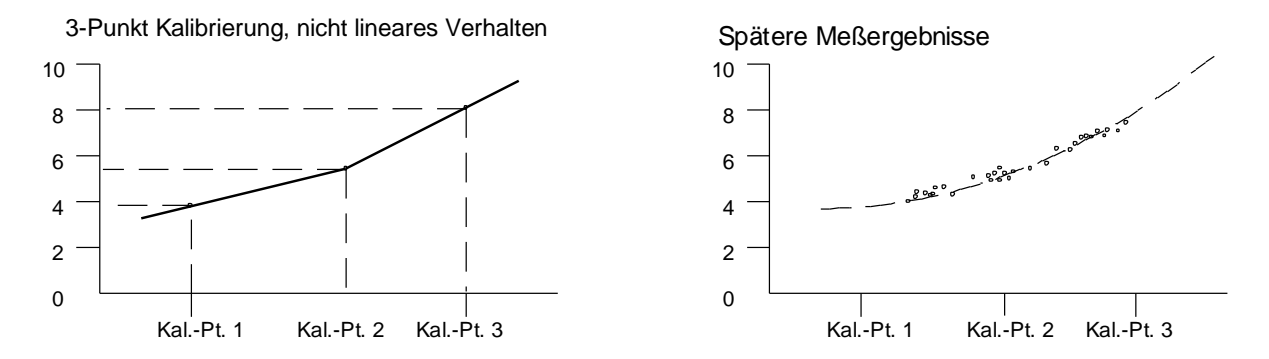

Die Kalibrierzeit (Zeit, in der Rohwerte aufgenommen werden) variiert prozessbedingt. Bei stabilen Prozessen kann eine lange Kalibrierzeit gewählt werden. Die vom Sensor abgefragten Messwerte werden währen der Kalibrierzeit integriert, der Mittelwert der integrierten Werte wird als Rohwert für den Kalibrierpunkt gespeichert.

### <span id="page-43-2"></span>**15.1 Produktauswahl für die Kalibrierung**

Im Transmitter können bis zu 24 Produkte gespeichert werden. Für jedes Produkt kann eine individuelle Kalibrierkurve hinterlegt werden.

Wählen Sie zunächst ein Produkt aus der Liste ,Produkt wählen' und wählen Sie die Einheit für die Feuchteanzeige. Der Name des Produktes kann frei definiert werden. Durch Aktivierung des Kontrollkästchens "Aktuelles Produkt' wird der Feuchtewert mit der hinterlegten Kalibrierkurve berechnet.

Die Auflösung des Analogausgangs wird durch Einschränkung des Feuchtebereiches erhöht.

# **Mütec Instruments – Your safe choice**

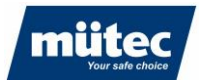

#### **Beispiel:**

Der zu erwartende Feuchtebereich liegt zwischen 10 und 15%. Empfohlene Einstellung für die Skalierung des Analogausgangs: 5% (Bereichsanfang 4mA) – 20% (Bereichsende 20mA).

# <span id="page-44-0"></span>**15.2 Anzahl der Kalibrierpunkte**

Eine Kalibrierkurve kann min mindestens 2 bis maximal 5 Kalibrierpunkten, je nach Genauigkeitsanforderung, erstellt werden. In den meisten Fällen ist eine 2-Punktkalibrierung ausreichend. Das Kalibriermenü ist unter **Punkt 15.1.2.** beschrieben.

# <span id="page-44-1"></span>**15.3 Start der Kalibrierung**

Nachdem die Anzahl der Kalibrierpunkte festgelegt wurden und der Prozess stabil ist (konstante Schütthöhe, Schüttdichte und Fördergeschwindigkeit), kann mit der eigentlichen Kalibrierung begonnen werden.

Starten Sie die Kalibrierung durch Drücken des Buttons '*Rohwert lesen'* im Abschnitt *'Kalibrierung'.* Es öffnet sich das untenstehende Fenster und die Kalibrierung beginnt:

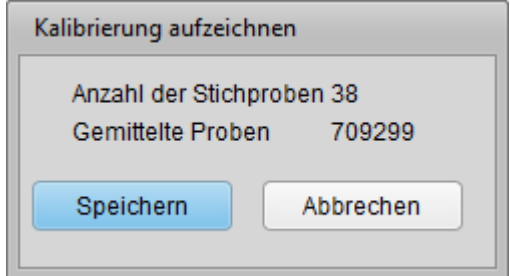

Während der Kalibrierung muss in der Nähe des Sensors eine Materialprobe zur Feuchtigkeitsanalyse im Labor genommen werden. Es wird empfohlen, mindestens 3 Messproben zu analysieren und den Mittelwert aus den Messungen als zugehörigen Feuchtewert zu berechnen.

Die Erfassung des Rohwertes für den ersten Kalibrierpunkt wird durch Betätigung des '*Save*'- Buttons abgeschlossen und der Mittelwert gespeichert. Das Ergebnis der Laboranalyse kann zu einem späteren Zeitpunkt eingegeben werden. Es wird eine minimale Erfassungszeit von 30 Sekunden empfohlen. Bei der Messung in Schneckenförderern kann eine Erfassungszeit bis zu 60 Sekunden gewählt werden.

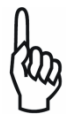

Die Parameter müssen nach jeder Kalibrierung gespeichert werden (Shortcut Button  $\vert$ 

Der zweite Kalibrierpunkt wird wie unter Der 1. Kalibrierpunkt' ermittelt.

#### **Plausibilitätsprüfung:**

Durch Anklicken des Buttons **oder Statisten ein X/Y-Diagramm** der Kalibrierwerte. Somit kann die Kalibrierung auf Plausibilität geprüft werden.

# **Mütec Instruments – Your safe choice**

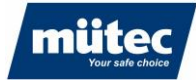

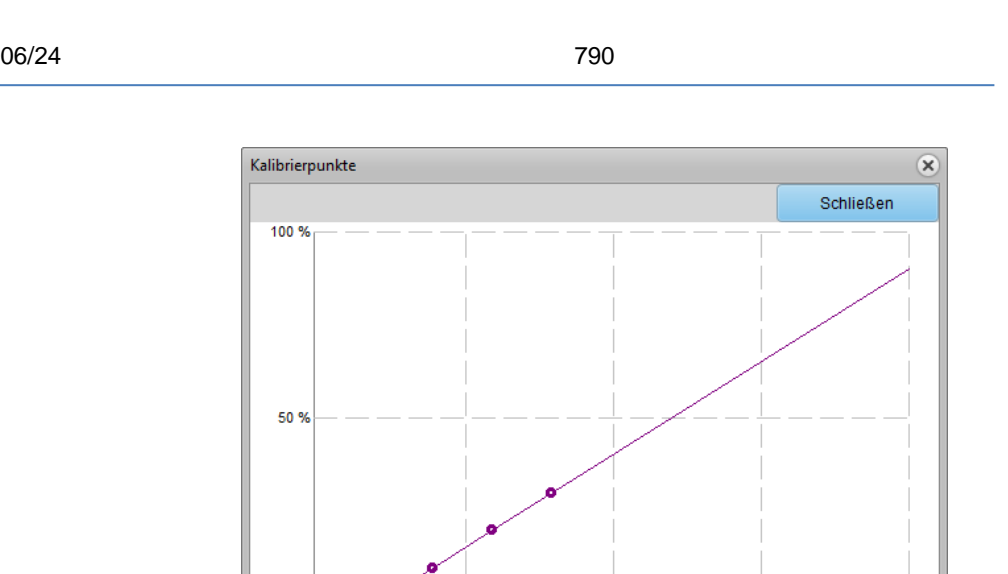

### <span id="page-45-0"></span>**15.4 Bestimmung des optimalen Filterwertes**

750000

Die Software bietet verschiedene Filteralgorithmen zur Glättung des digitalen Ausgangssignals. Eine Kombination aus Median-Filter zur Eliminierung von Ausreißern und Mittelwertfilter zur Glättung des Signals ist empfehlenswert. Die Filterwerte können in der Online-Ansicht verändert und die Auswirkung auf das Signal direkt getestet werden.

500000

250000

Bei statischen Messungen ist ein Median-Filterwert von 3 Messwerten und ein Mittelwert von 2s in der Regel ausreichend, um das Rauschen des Digitalwertes

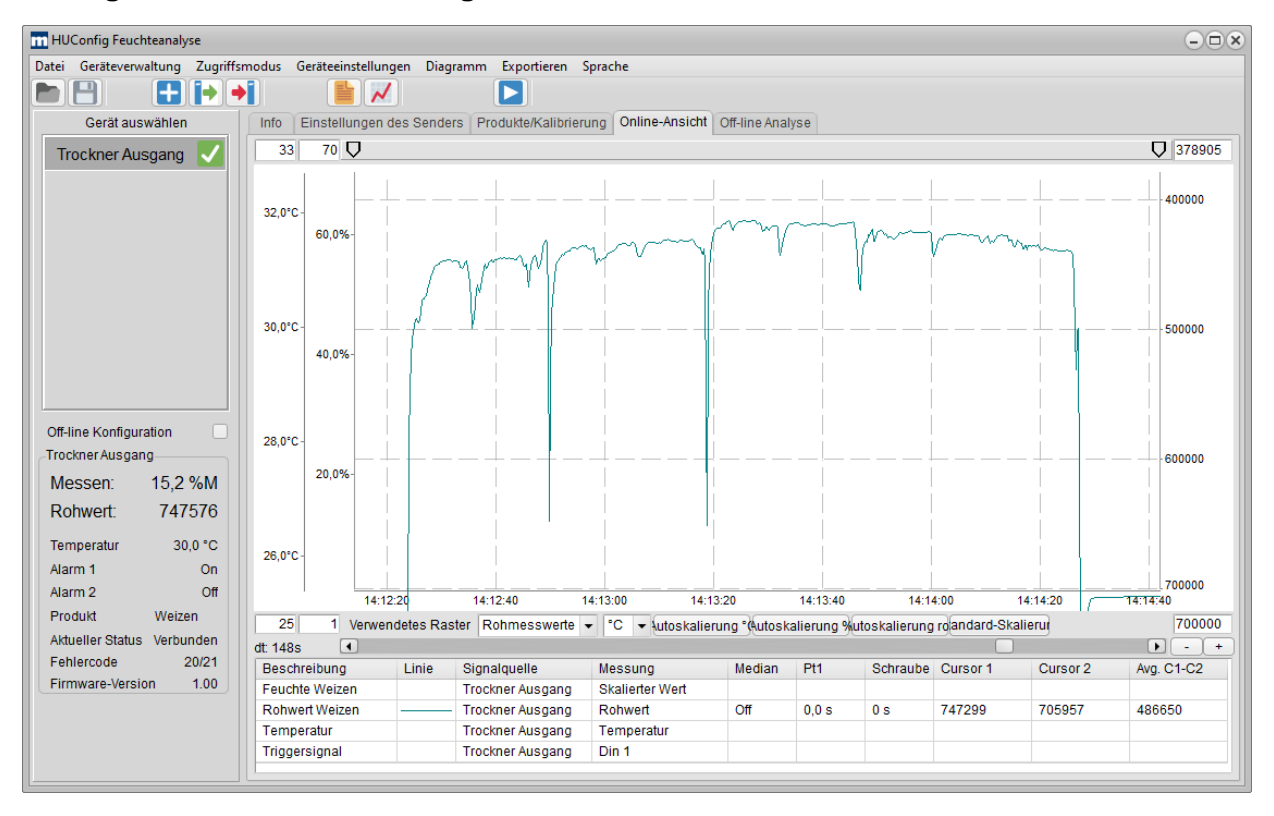

#### **Rohsignal ohne Filtereinstellungen:**

 $0.96$ 

1000000

46

# **Mütec Instruments – Your safe choice**

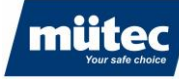

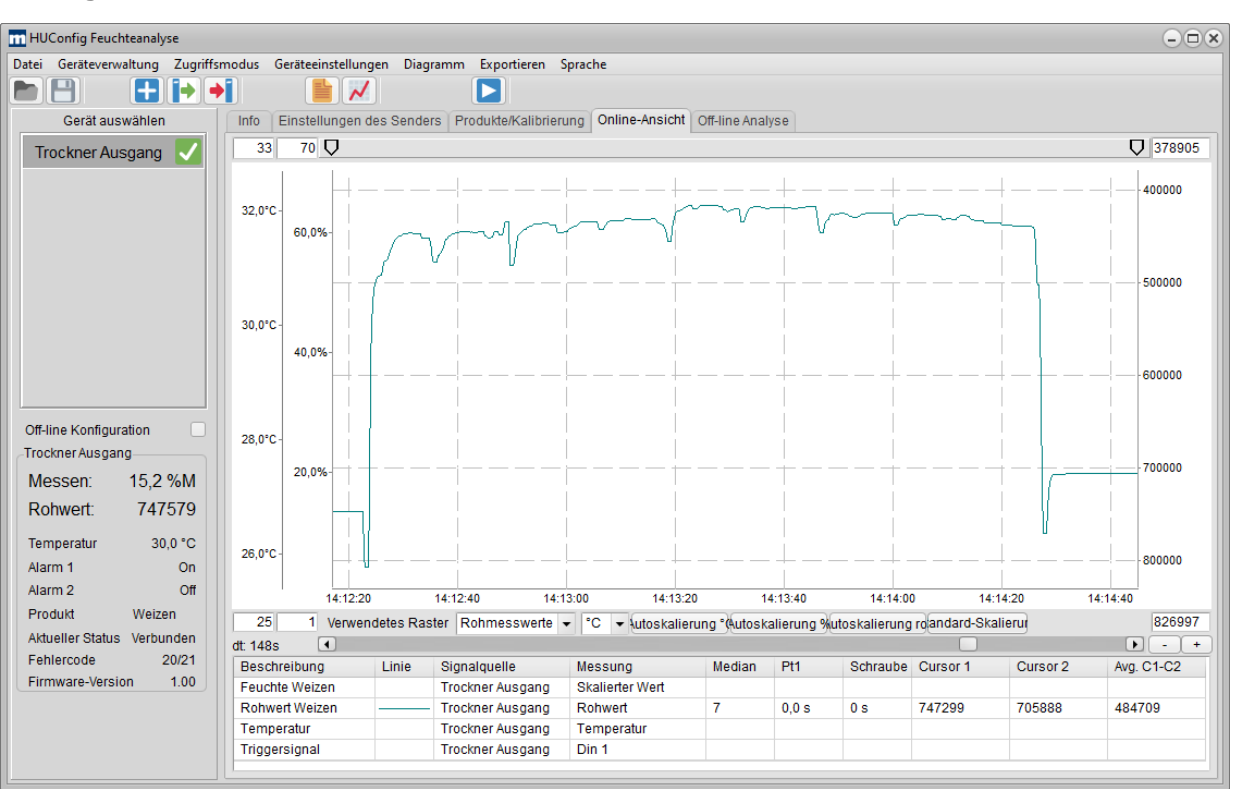

#### **Rohsignal mit aktivierten Medianfilter über 7 Messwerte:**

#### **Rohsignal mit aktivierten Medianfilter über 7 Messwerte und Mittelwertfilter PT1 (Filterlänge 5s):**

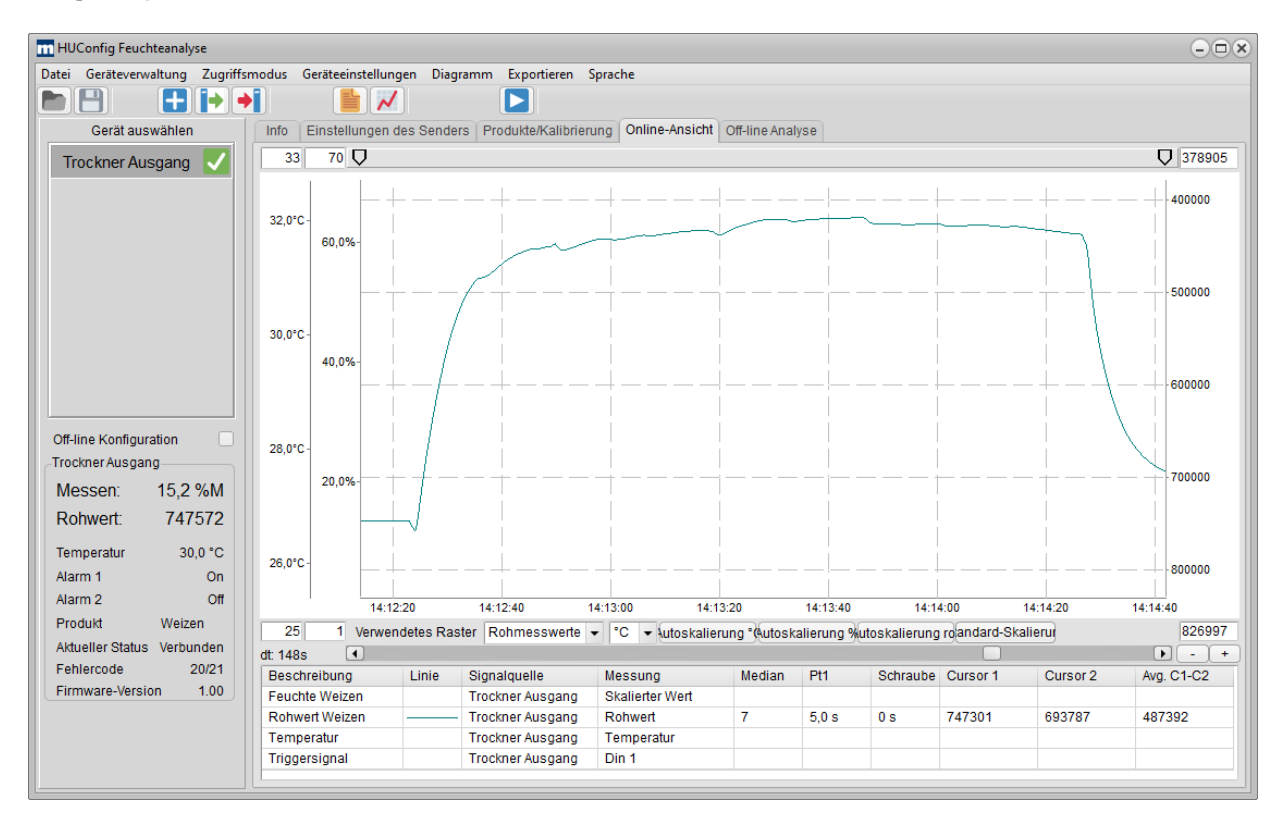

47

# **Mütec Instruments – Your safe choice**

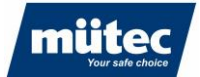

Eine große Zeitkonstante des Mittelwertfilters führt zu einer optimalen Glättung des Signals, sprunghaft wechselnde Signalverläufe werden jedoch mit einem Zeitversatz registriert. Daher ist eine Kombination aus Median-Filter und anschließender Glättung mittels PT1-Mittelwertfilter empfehlenswert.

Bei statischen Messungen ist ein Median-Filterwert von 3 Messwerten und ein Mittelwert von 2s in der Regel ausreichend, um das Rauschen des Digitalwertes zu glätten. Bei dynamischen Messungen (z.B. auf einem Bandförderer) wird ein Medianfilter von 3 oder 5 Messwerten empfohlen kombiniert mit einem Mittelwertfilter von bis zu 30 Sekunden.

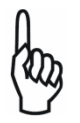

Die Filterwerte wirken sich erst nach Programmierung der Parameter auf den Transmitter aktiv auf den Analogausgang aus (Button  $\begin{bmatrix} \bullet \\ \bullet \end{bmatrix}$ )

# <span id="page-47-0"></span>**15.5 Graphische Ermittlung eines Kalibrierpunktes**

Alternativ zur automatischen Erfassung des Rohwertes kann ein Kalibrierpunkt auch graphisch in der Online-Ansicht ermittelt werden. Positionieren Sie dazu die Cursor auf den gewünschten Wertebereich. Klicken Sie mit der rechten Maustaste auf den Messwert 'Avg. C1-C2' des Rohwertes und wählen Sie den gewünschten Kalibrierpunkt.

Im nachfolgenden Beispiel wurde der Feuchtewert der Messprobe im Labor mit 15,3% bestimmt. Der Mittelwert zwischen den Cursorn beträgt 424948 Digits. Wählen Sie '*Trockner Ausgang – Kalibrierpunkt 1 – 15,3%*' aus, um den Rohwert für die Kalibrierung zu übernehmen. Analog dazu kann der zweite Kalibrierpunkt graphisch ermittelt werden.

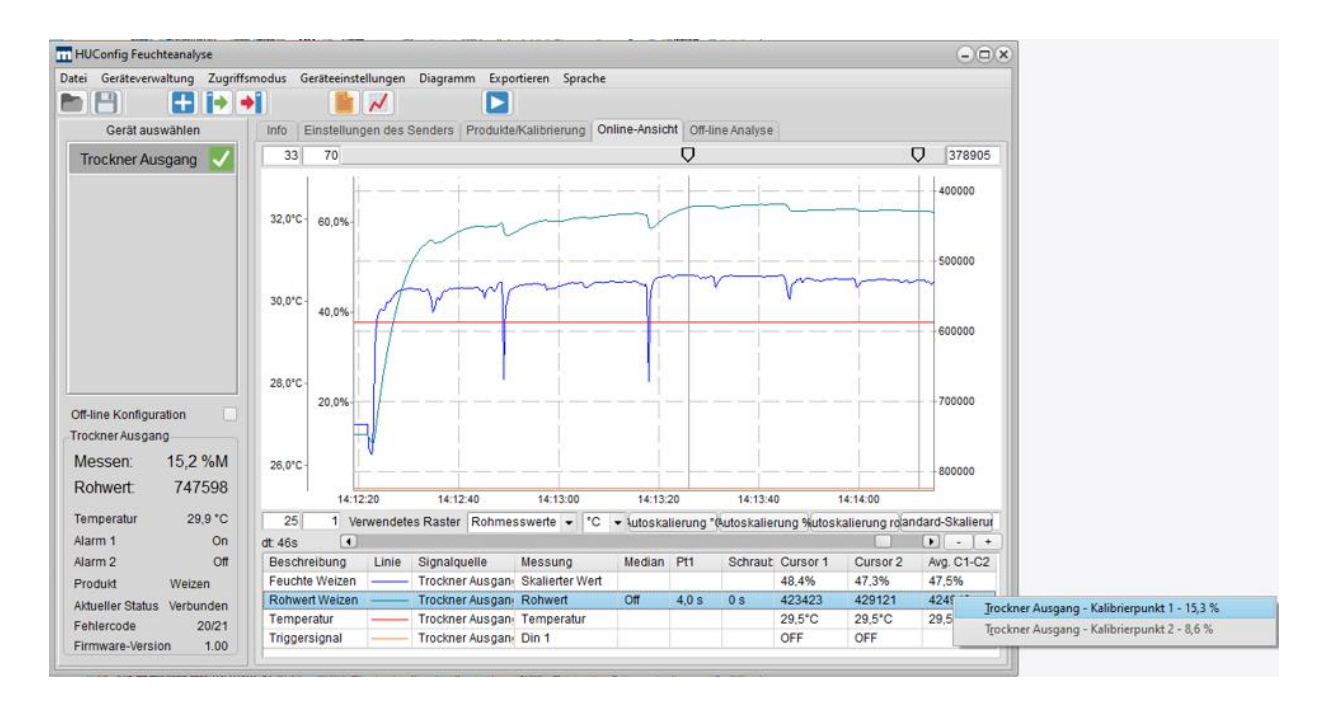

# **Mütec Instruments – Your safe choice**

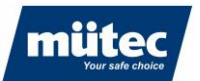

# **15.6 Offline-Kalibrierung**

<span id="page-48-0"></span>Analog zur graphischen Ermittlung eines Kalibrierpunktes kann die Kalibrierung auch anhand der historischen Daten erfolgen. So kann im laufenden Prozess zu einem beliebigen Zeitpunkt eine Laborprobe entnommen und analysiert werden, die dann später einem historischen Rohwert zugeordnet wird.

#### **Beispiel:**

Es wurde eine Laborprobe am 15.05.2024 um 15:05 analysiert. In der Offline-Analyse wird ein neuer Messkanal mit den Rohwerten vom 15.05.2024 erstellt und den Cursor im entsprechenden Zeitbereich platziert. Der Mittelwert zwischen den Cursorn kann direkt aus dem Diagramm als Kalibrierpunkt übertragen werden.

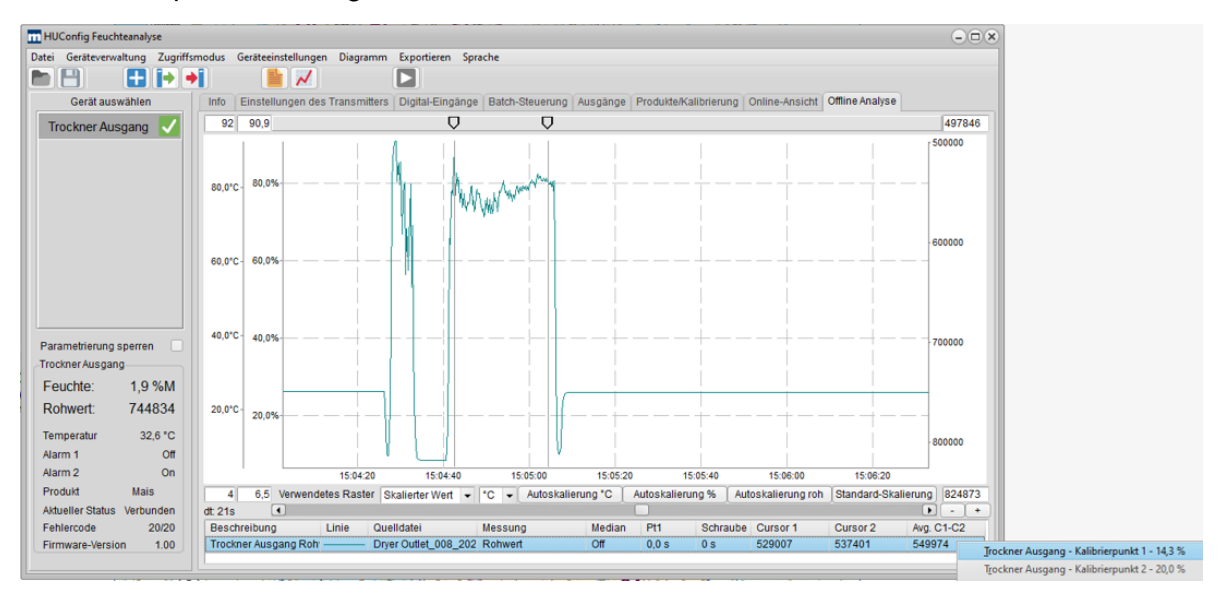

Im Konfiguriertab "Produkte/Kalibrierung" erscheint der ermittelte Rohwert, der dem Feuchtewert zugeordnet wird.

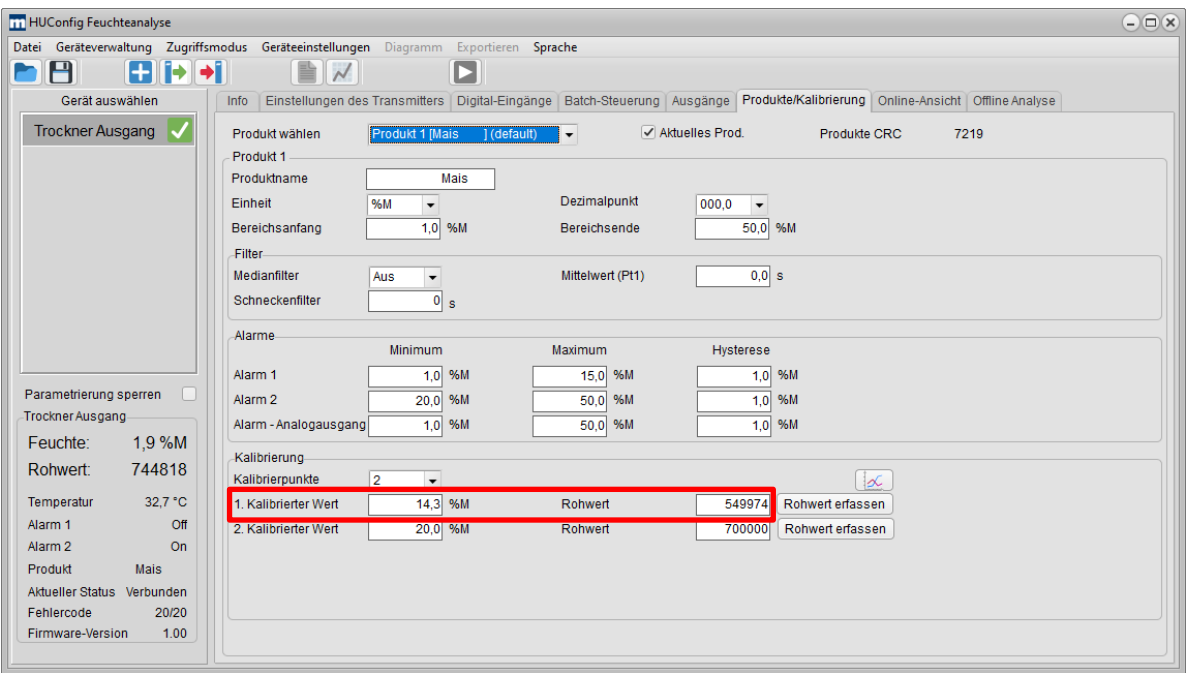

# **Mütec Instruments – Your safe choice**

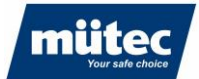

# <span id="page-49-0"></span>**16 Fehlerbehebung**

Die folgende Tabelle enthält eine Auflistung möglicher Fehlerursachen beim Einsatz des Feuchtemesssystems. Sollte der Fehler nicht behoben sein, kontaktieren Sie bitte den technischen Support von Mütec Instruments:

### **16.1 Soft- oder hardwarerelevante Fehlerursachen**

<span id="page-49-1"></span>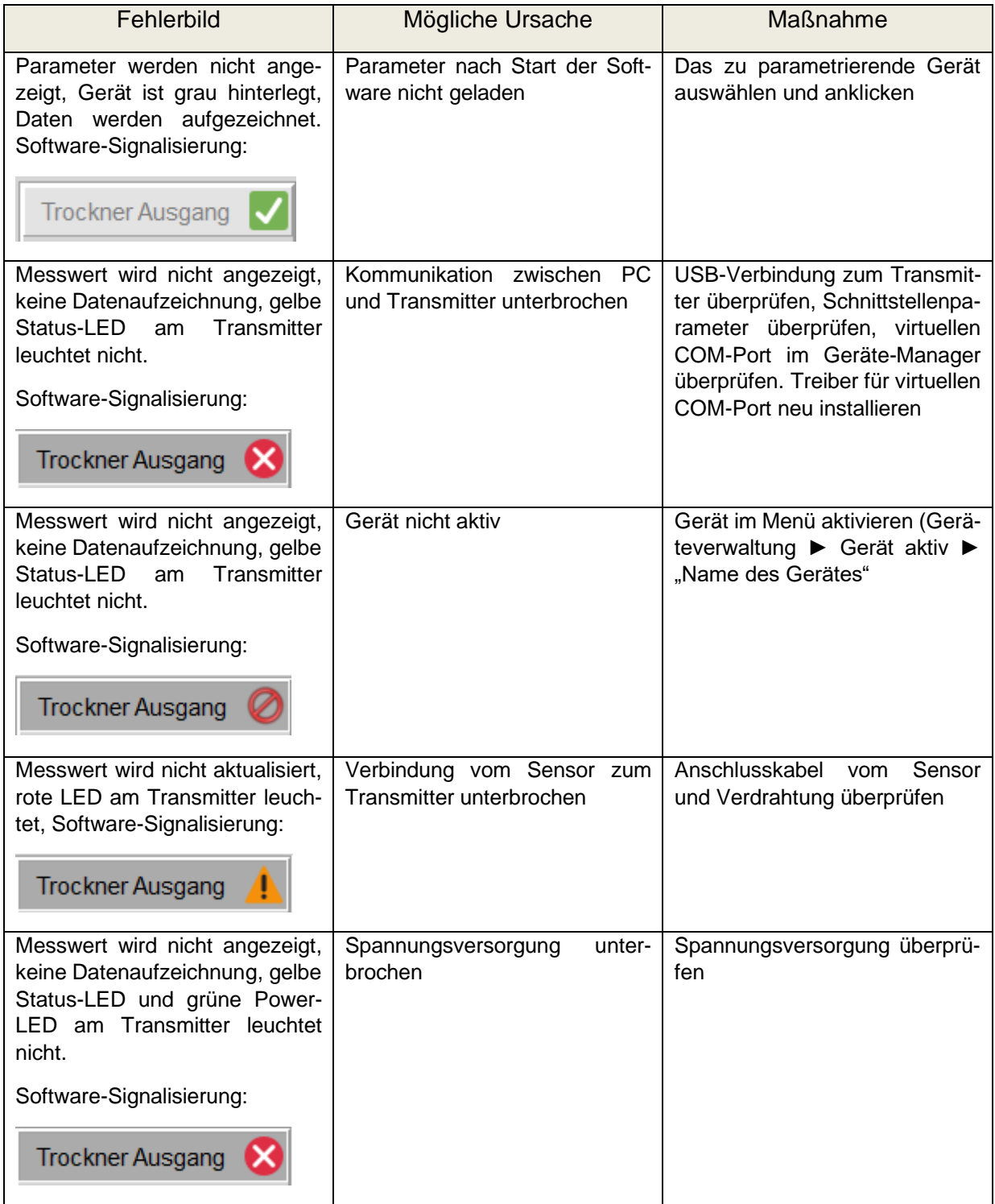

50

# **Mütec Instruments – Your safe choice**

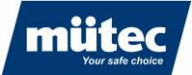

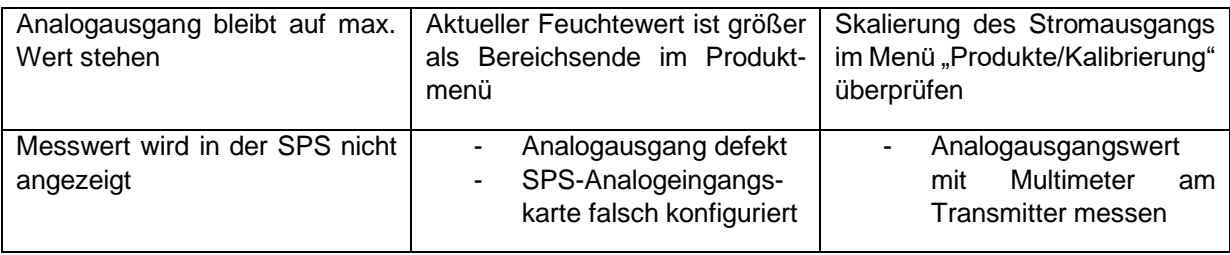

# <span id="page-50-0"></span>**16.2 Prozessbedingte Fehlerursachen**

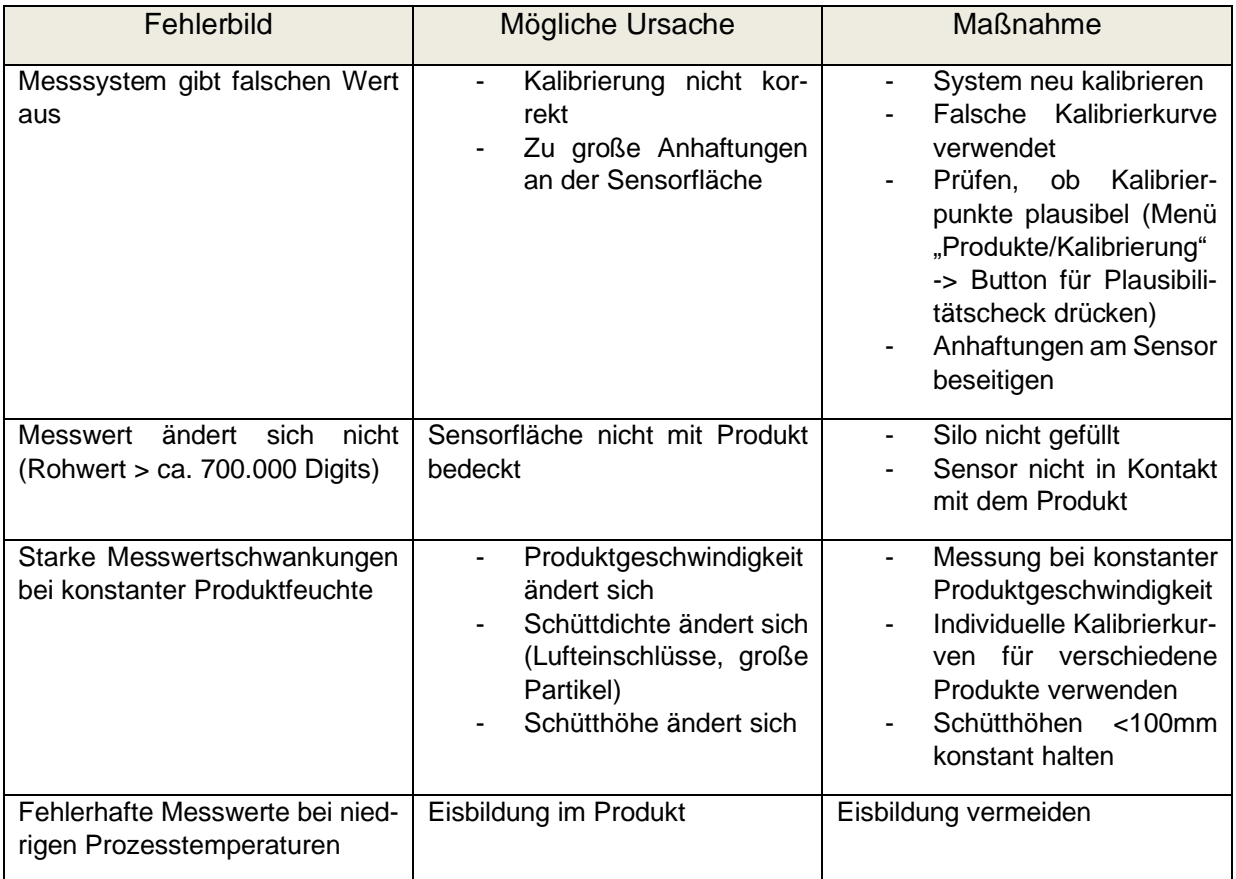

# **Mütec Instruments – Your safe choice**

Bei den Kämpen 26 **Tel.:** +49 4185/8083-0 Mail: [muetec@muetec.de](mailto:muetec@muetec.de)<br>D-21220 Seevetal-Ramelsloh Fax: +49 4185/8083-80 Web: www.muetec.de D-21220 Seevetal-Ramelsloh

51

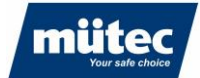

**Bei Fragen oder Anmerkungen zögern Sie bitte nicht, uns zu kontaktieren!**

**Mütec Instruments GmbH** Bei den Kämpen 26 D-21220 Seevetal-Ramelsloh **Deutschland** 

Tel.:  $+ 49 (0)4185-8083-0$ Fax:  $+ 49 (0)4185-8083-80$ Mail:muetec@muetec.de Web: [www.muetec-instruments.de](http://www.muetec-instruments.de/)

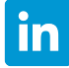

**Folgen Sie uns auf Linkedin! [www.linkedin.com/company/muetec](http://www.linkedin.com/company/muetec)**

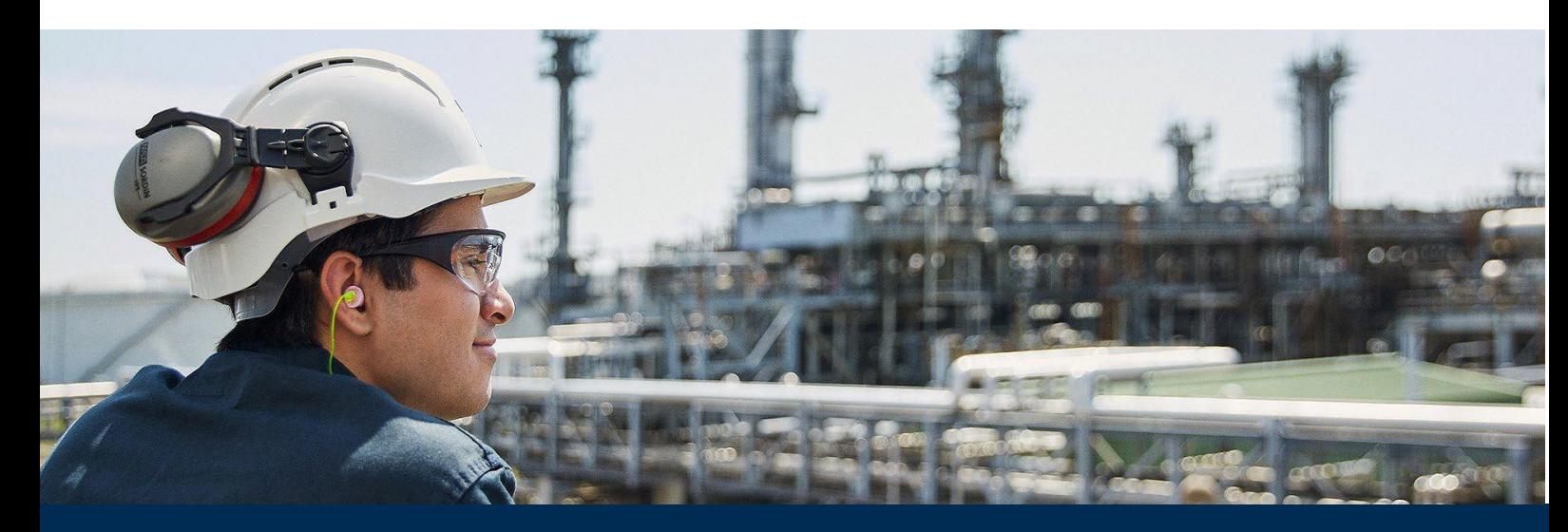

# **Mütec Instruments – Your safe choice**

Bei den Kämpen 26 **Tel.:** +49 4185/8083-0 Mail: [muetec@muetec.de](mailto:muetec@muetec.de)<br>D-21220 Seevetal-Ramelsloh Fax: +49 4185/8083-80 Web: www.muetec.de D-21220 Seevetal-Ramelsloh Fax: +49 4185/8083-80 Web: [www.muetec.de](http://www.muetec.de/)